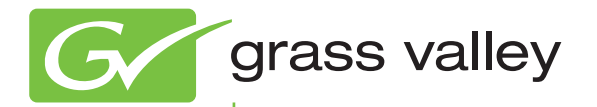

# K2

Storage SAN and Direct-Connect

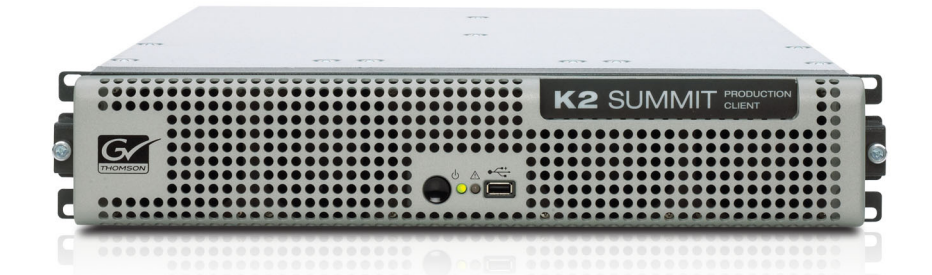

Cabling Guide

071-8713-00 September 2009

www.grassvalley.com

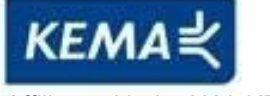

Affiliate with the N.V. KEMA in The Netherlands

# **CERTIFICATE**

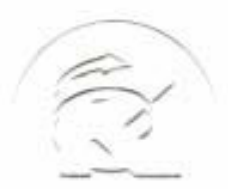

Certificate Number: 510040.001 The Quality System of:

**Thomson Inc, and it's wordwide Grass Valley division affiliates DBA GRASS VALLEY** 

*Headquarters*  **400 Providence Mine Rd Nevada City, CA 95959 United States** 

**Kapittelweg 10 4827 HG Breda The Nederlands** 

**Rue du Clos Courtel CS 31719 35517 Cesson-Sevigné Cedex France** 

**40 Rue de Bray 2 Rue des Landelles 35510 Cesson Sevigné France** 

**Carl-Benz-Strasse 6-8 67105 Schifferstadt Germany** 

**15655 SW Greystone Ct. Beaverton, OR 97006 United States** 

**7140 Baymeadows Way Ste 101 Jacksonville, FL 32256 United States** 

**1 rue de l'Hautil Z.I. des Boutries BP 150 78702 Conflans-Sainte Honorine Cedex France** 

**Spinnereistrasse 5 CH-5300 Turgi Switzerland** 

**10 Presidential Way Suite 300 Woburn, MA 01801 United States** 

**2300 So. Decker Lake Blvd. Salt Lake City, UT 84119 United States** 

**Technopole Brest-Iroise Site de la Pointe du Diable CS 73808 29238 Brest Cedex 3 France** 

**Brunnenweg 9 D-64331 Weiterstadt Germany** 

Including its implementation, meets the requirements of the standard:

### **ISO 9001:2008**

Scope:

CRT 001 073004

The design, manufacture and support of video and audio hardware and software products and related systems.

This Certificate is valid until: June 14, 2012<br>This Certificate is valid as of: June 14, 2009 This Certificate is valid as of: Certified for the first time: June 14, 2000

 $H.$  Pierre Sallé

President KEMA-Registered Quality

The method of operation for quality certification is defined in the KEMA General Terms And Conditions For Quality And Environmental Management Systems Certifications. Integral publication of this certificate is allowed.

#### **KEMA-Registered Quality, Inc.** 4377 County Line Road Chalfont, PA 18914 Ph: (215)997-4519 Fax: (215)997-3809

**Accredited By:** ANAB

Experience you can trust.

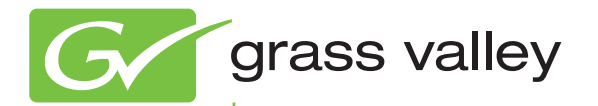

# K2

Storage SAN and Direct-Connect

Cabling Guide

www.grassvalley.com

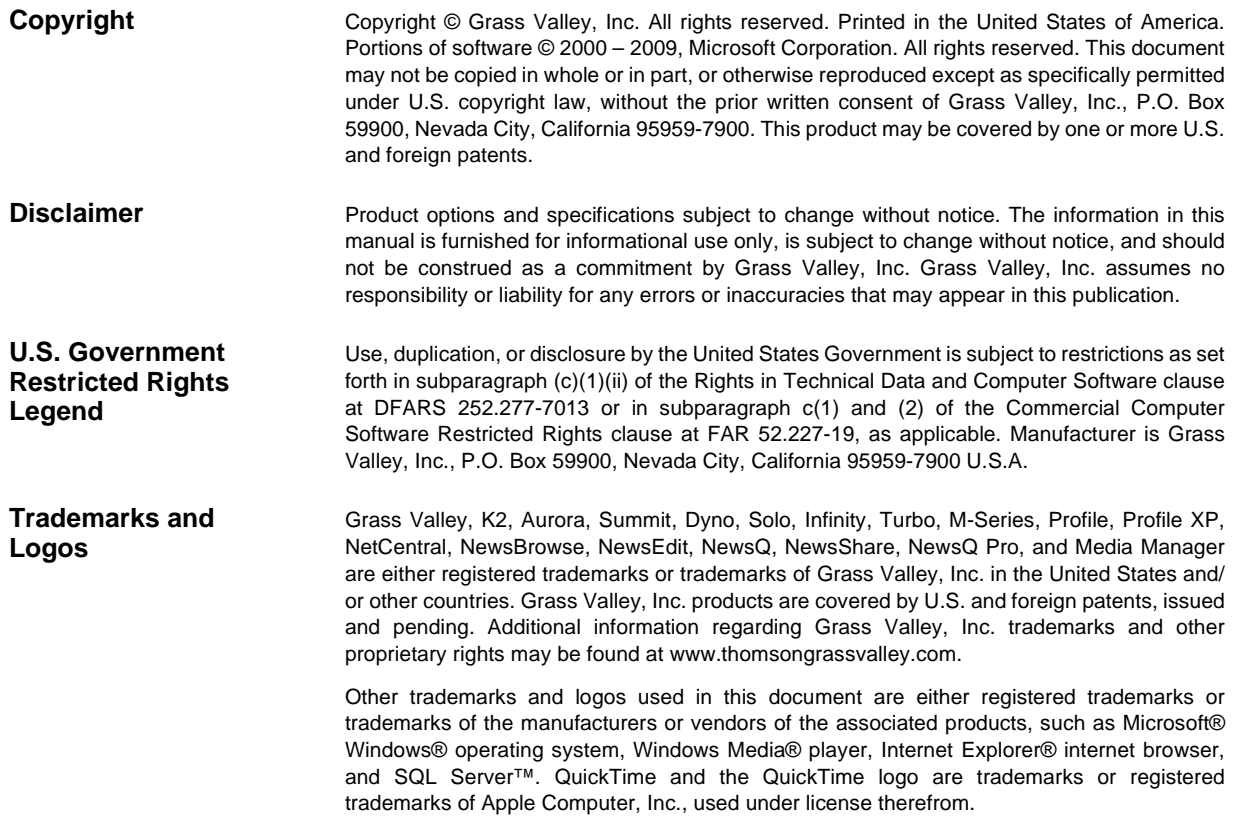

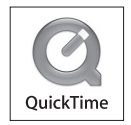

#### **Revision Status**

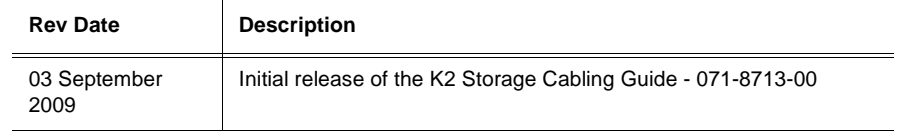

## *Contents*

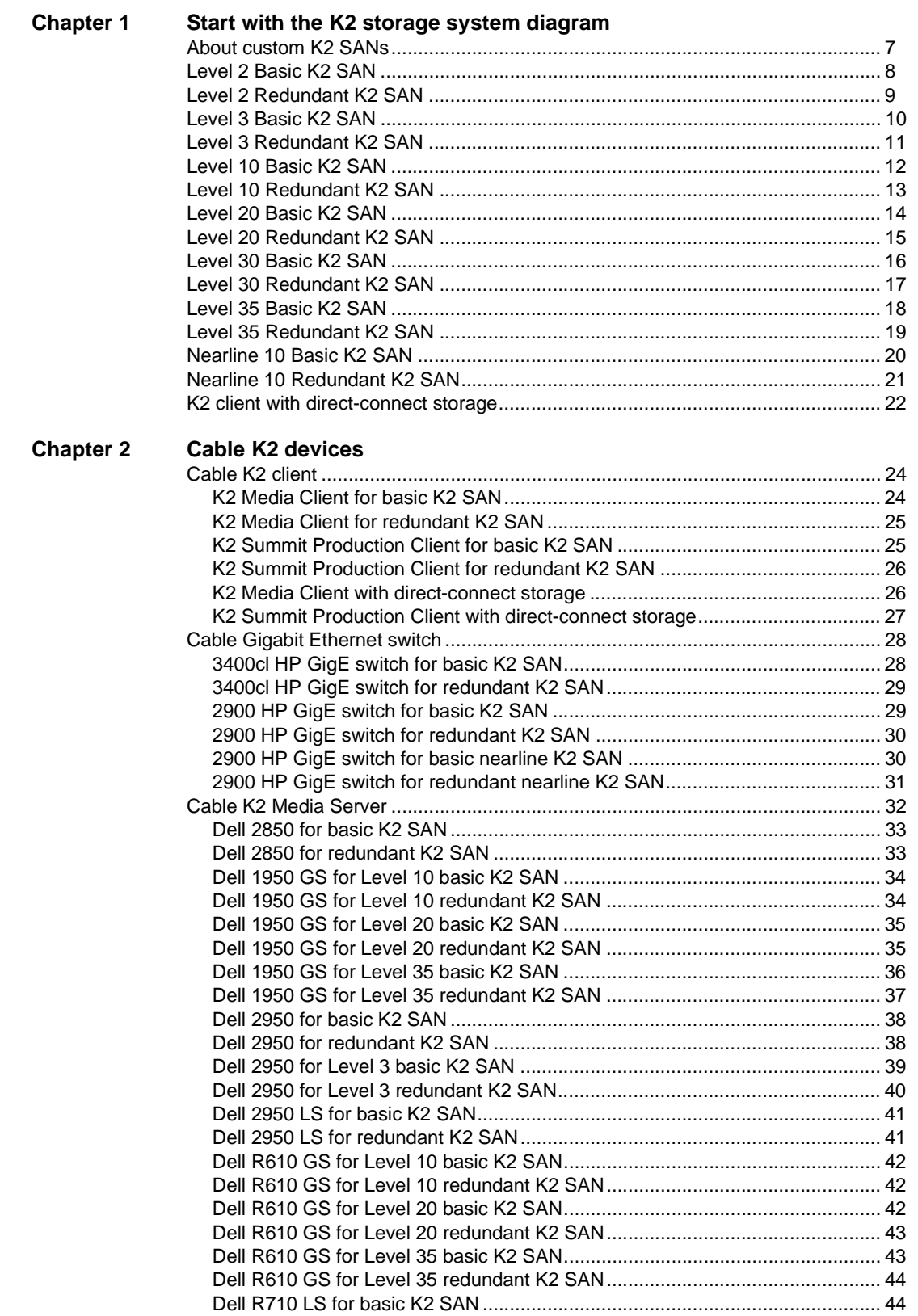

#### *Contents*

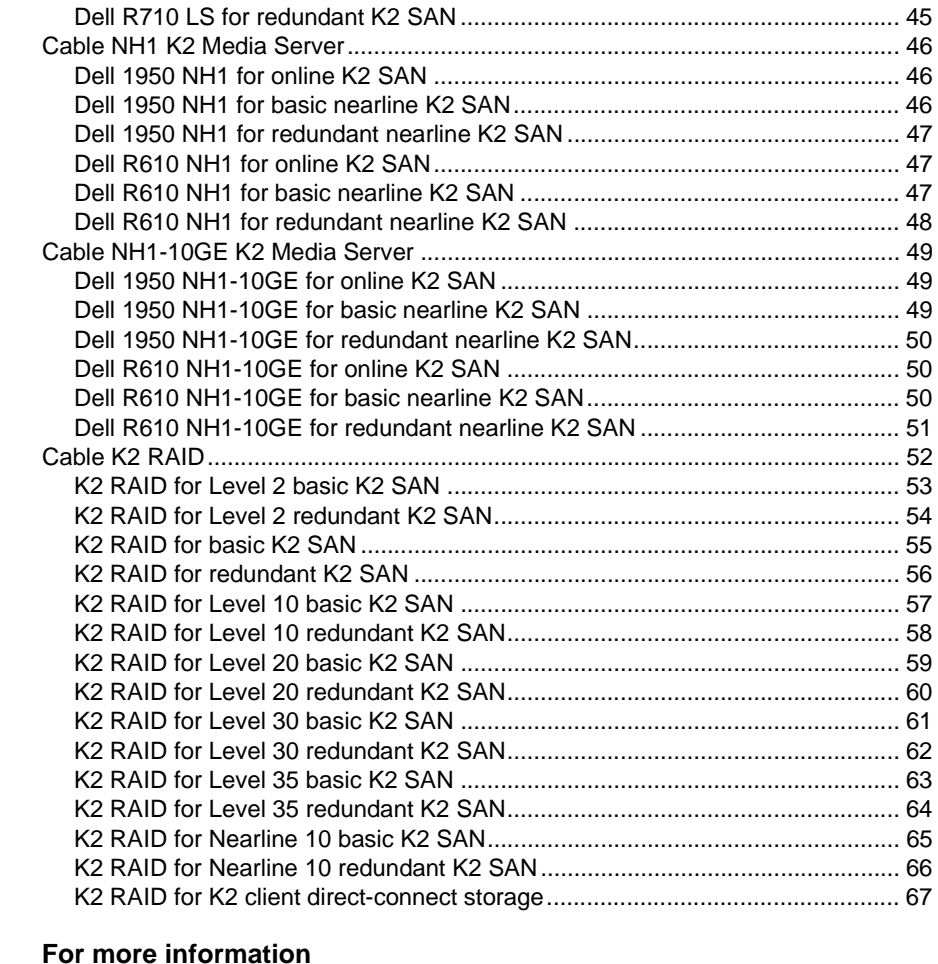

#### **Chapter 3**

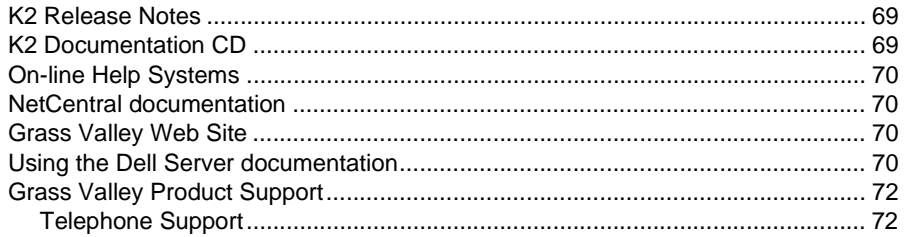

# $Chapter$

## <span id="page-6-0"></span>*Start with the K2 storage system diagram*

To follow cabling instructions for your K2™ Storage Area Network (SAN) or direct-connect storage K2 client, start with the system cabling diagram for your K2 system. Then follow the references below the system diagram to locate cabling instructions for the individual devices of your K2 system.

Refer to the *K2 Storage System Instruction Manual* or the *K2 SAN Installation and Configuration Guide* for more information on K2 SAN levels and devices. Refer to the *K2 System Guide* for more information on direct-connect K2 client storage.

- ["Level 2 Basic K2 SAN" on page 8](#page-7-0)
- ["Level 2 Redundant K2 SAN" on page 9](#page-8-0)
- ["Level 3 Basic K2 SAN" on page 10](#page-9-0)
- ["Level 3 Redundant K2 SAN" on page 11](#page-10-0)
- ["Level 10 Basic K2 SAN" on page 12](#page-11-0)
- ["Level 10 Redundant K2 SAN" on page 13](#page-12-0)
- ["Level 20 Basic K2 SAN" on page 14](#page-13-0)
- ["Level 20 Redundant K2 SAN" on page 15](#page-14-0)
- ["Level 30 Basic K2 SAN" on page 16](#page-15-0)
- ["Level 30 Redundant K2 SAN" on page 17](#page-16-0)
- ["Level 35 Basic K2 SAN" on page 18](#page-17-0)
- ["Level 35 Redundant K2 SAN" on page 19](#page-18-0)
- ["Nearline 10 Basic K2 SAN" on page 20](#page-19-0)
- ["Nearline 10 Redundant K2 SAN" on page 21](#page-20-0)

### <span id="page-6-1"></span>**About custom K2 SANs**

Custom systems are those that do not fit one of the pre-defined Level 2, 3, 10, 20, 30, 35, or nearline configurations. For example, a K2 SAN with Fibre Channel attached K2 clients is considered a custom system. Custom systems that are an extension of Level 2 or 3 are considered to be Level 4 systems. Custom systems that are an extension of Level 10, 20, or 30 are considered to be Level 40 systems. Only qualified Grass Valley personnel should attempt to design, install, and configure custom systems.

This document and the other documents in the K2 documentation set are intended for customers with one of the pre-defined SAN levels. While much of the information also applies to custom systems, consult your Grass Valley representative before using procedures on a custom system.

## <span id="page-7-0"></span>**Level 2 Basic K2 SAN**

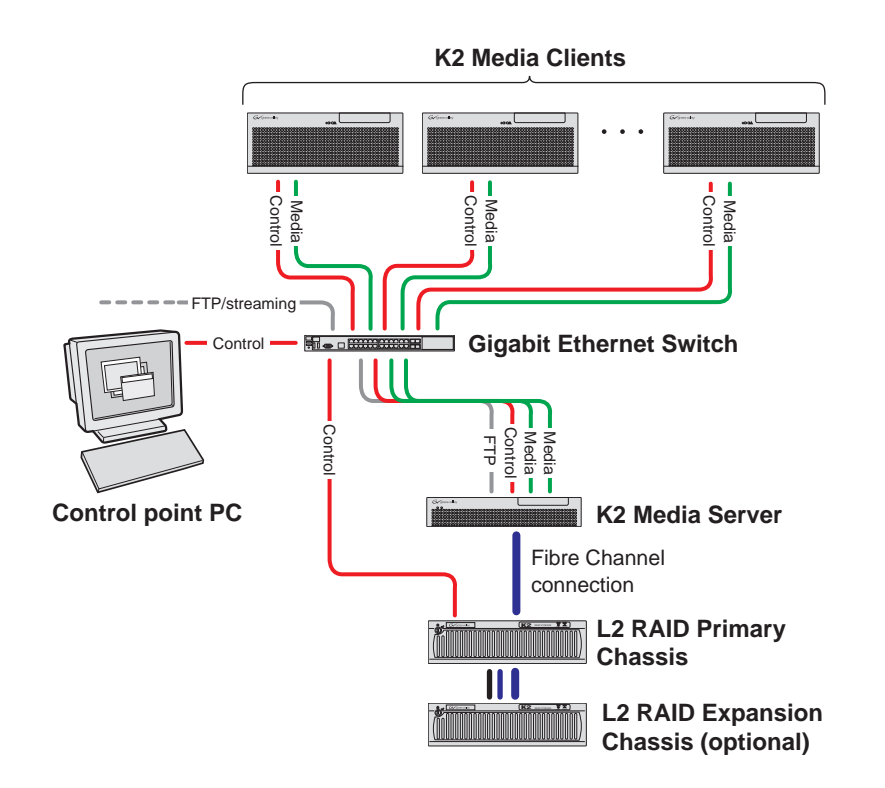

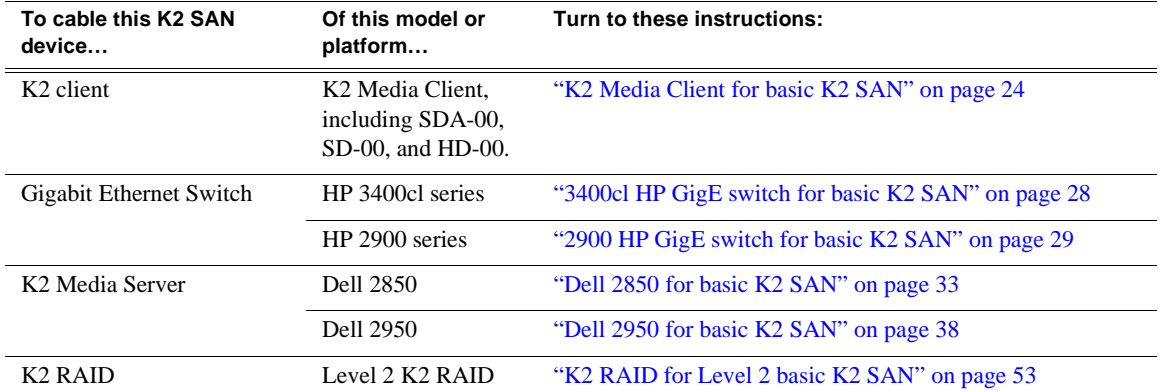

### <span id="page-8-0"></span>**Level 2 Redundant K2 SAN**

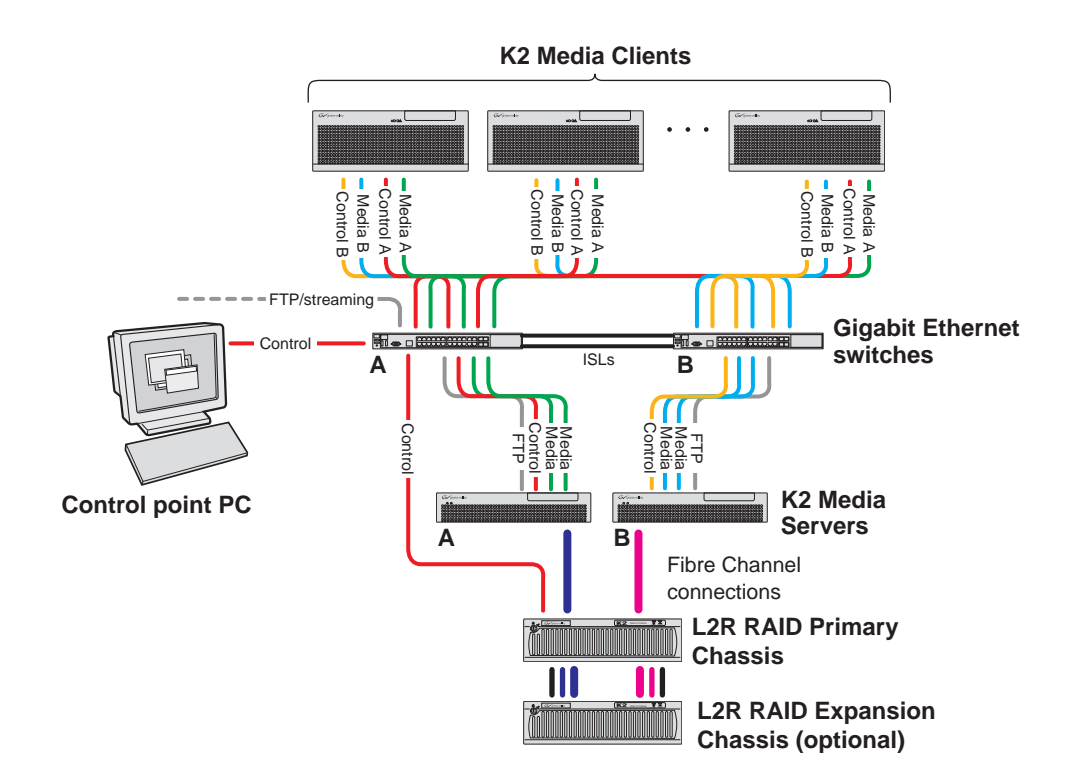

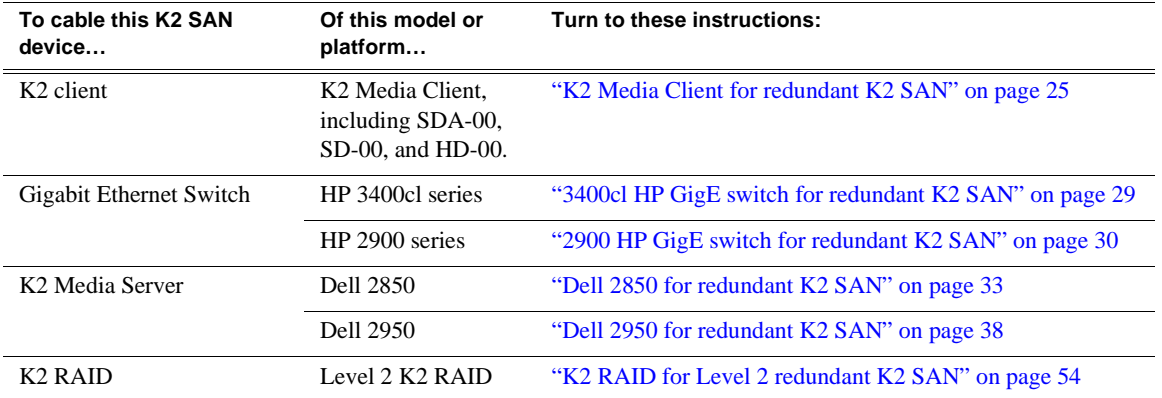

## <span id="page-9-0"></span>**Level 3 Basic K2 SAN**

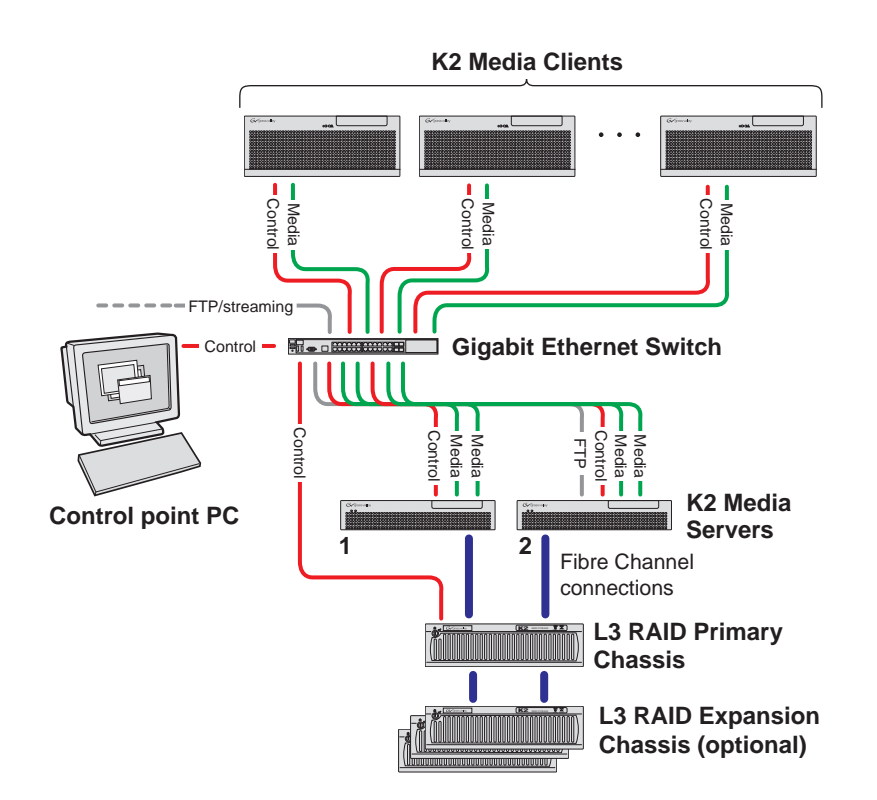

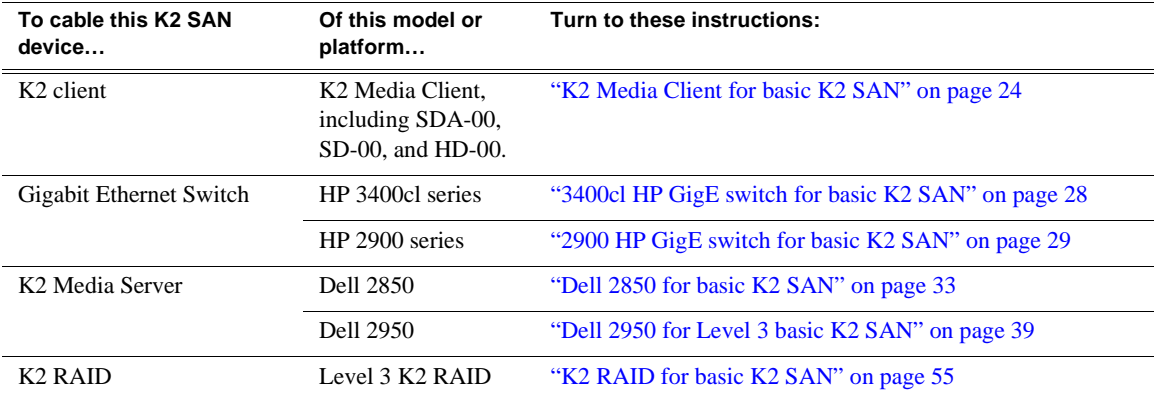

### <span id="page-10-0"></span>**Level 3 Redundant K2 SAN**

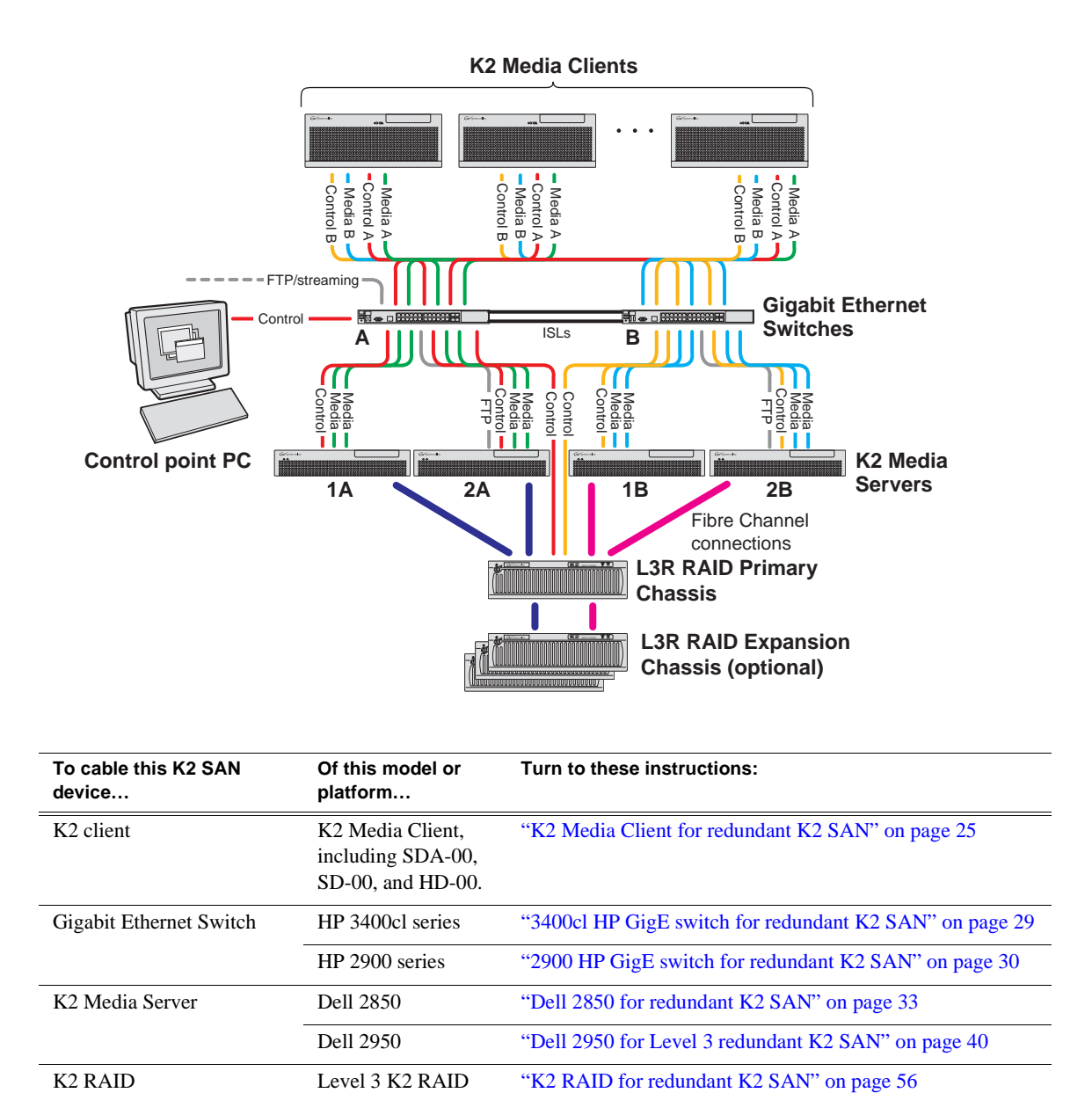

### <span id="page-11-0"></span>**Level 10 Basic K2 SAN**

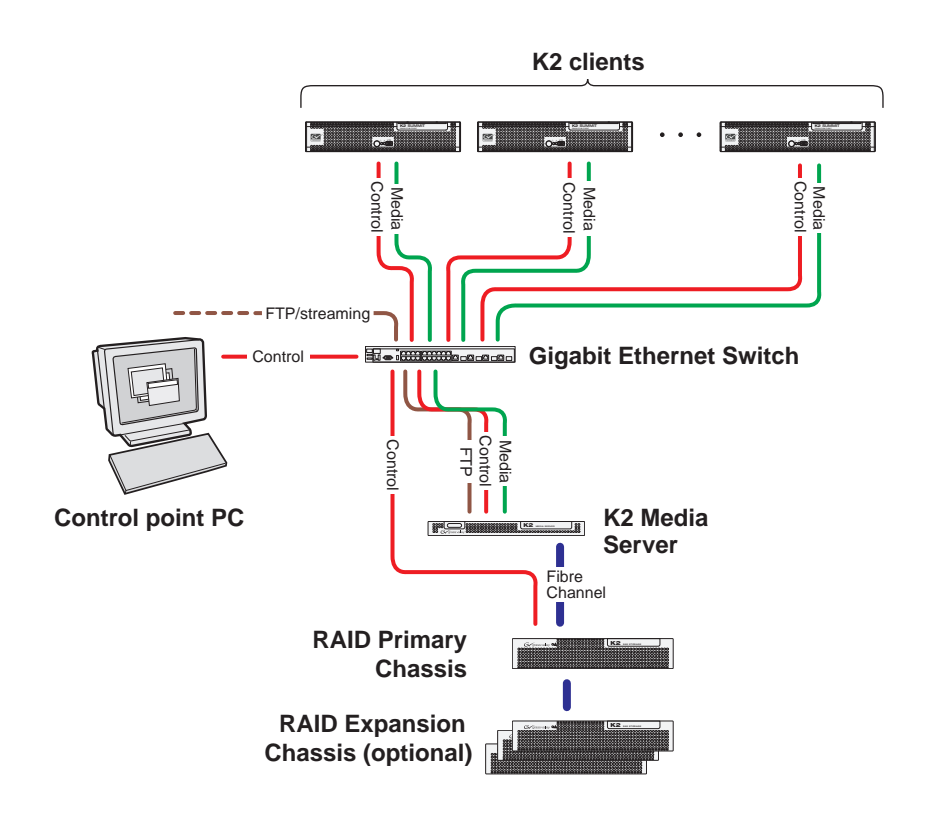

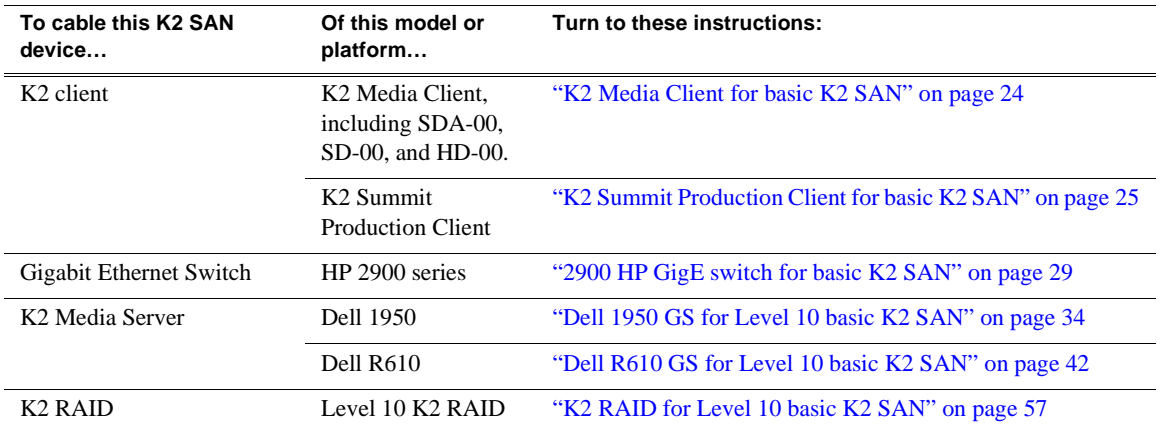

### <span id="page-12-0"></span>**Level 10 Redundant K2 SAN**

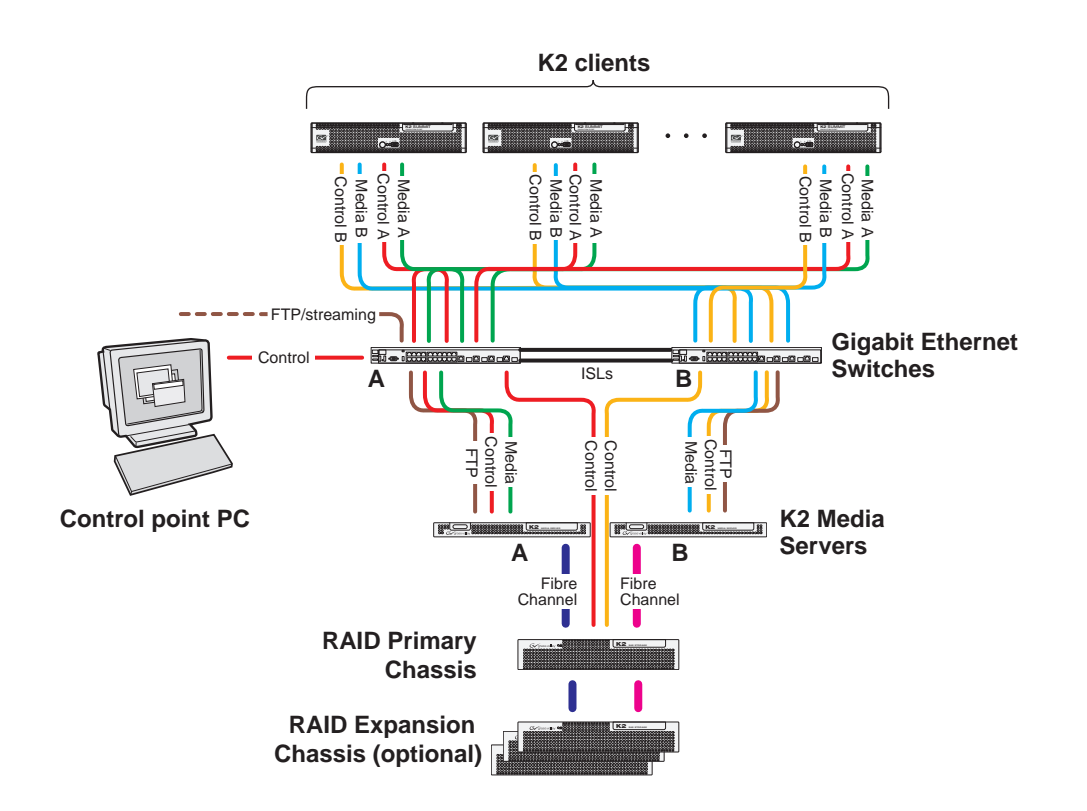

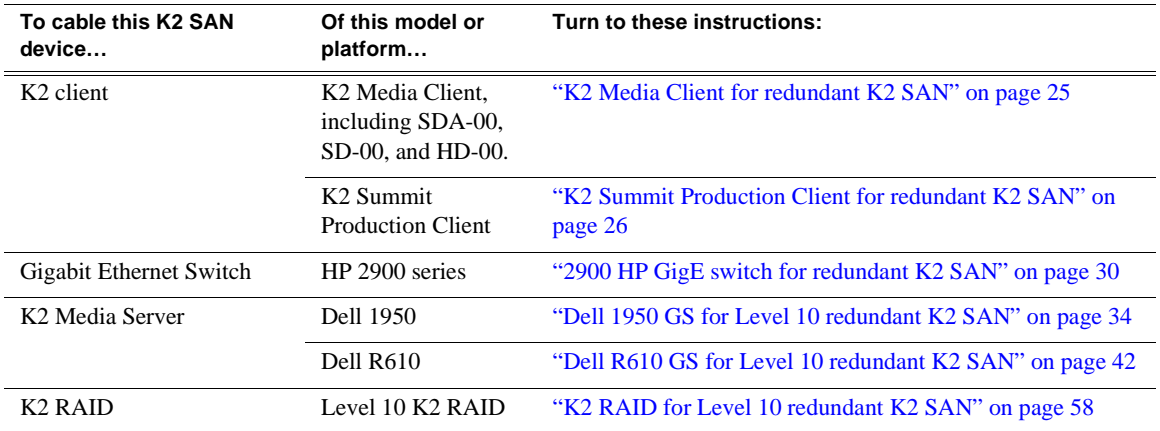

<span id="page-13-0"></span>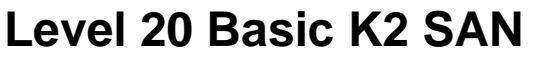

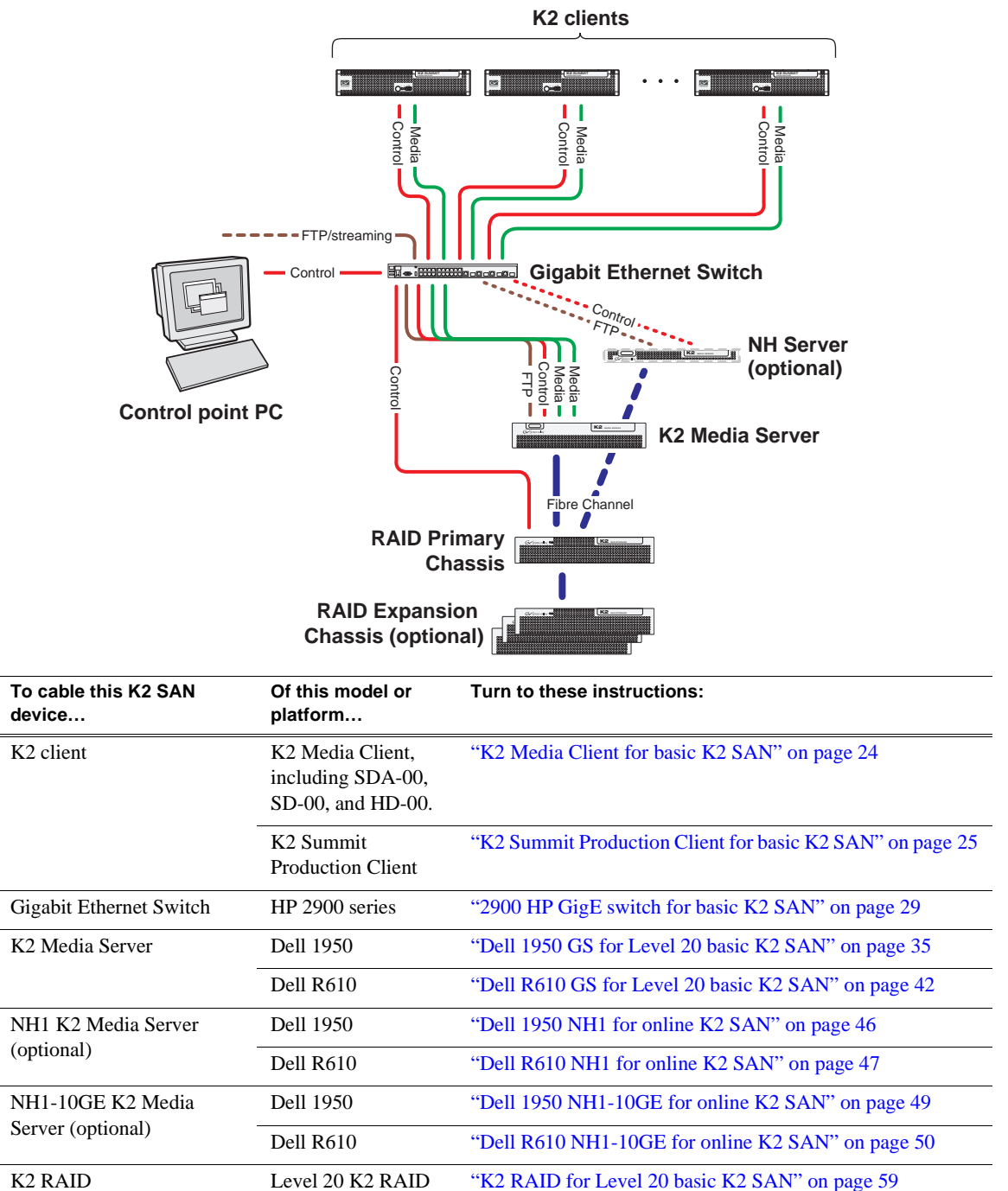

This manual documents the default GigE switch configuration. Other configurations are available, depending on your port count and FTP bandwidth requirements. Refer to the *K2 Storage System Instruction Manual* or the *K2 SAN Installation and Configuration Guide* for more information.

### <span id="page-14-0"></span>**Level 20 Redundant K2 SAN**

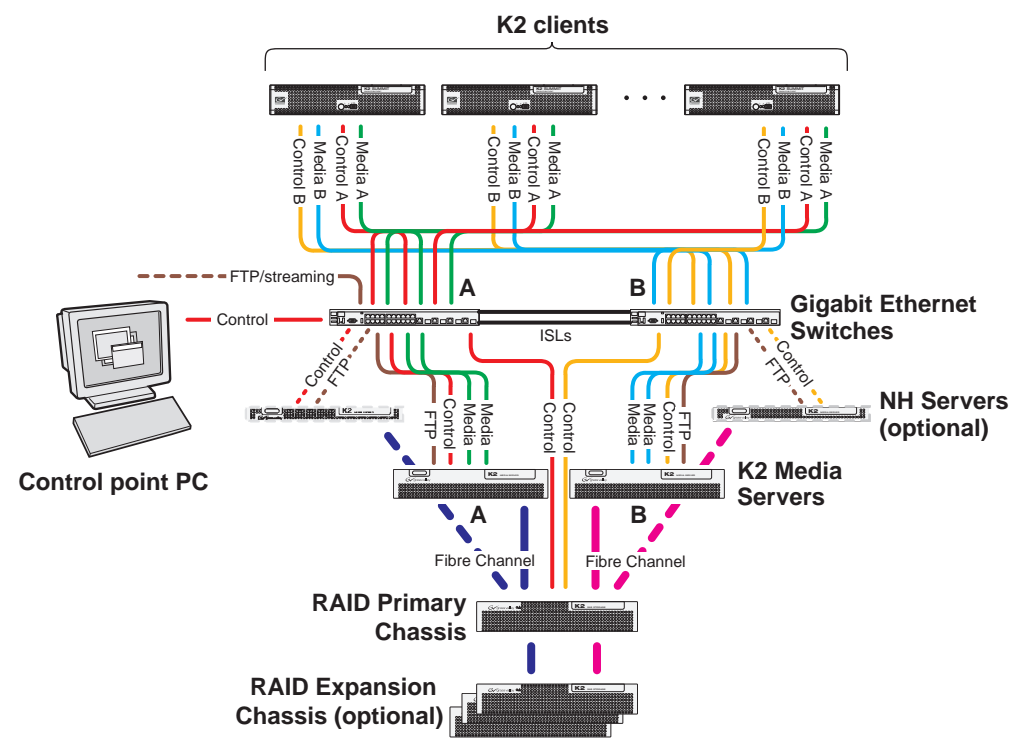

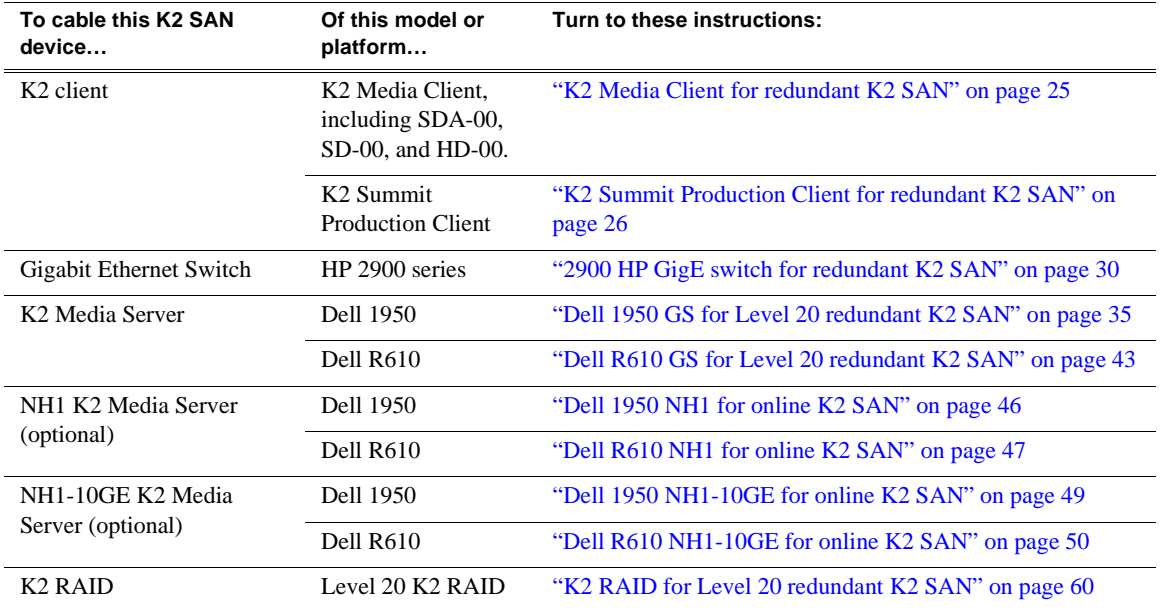

This manual documents the default GigE switch configuration. Other configurations are available, depending on your port count and FTP bandwidth requirements. Refer to the *K2 Storage System Instruction Manual* or the *K2 SAN Installation and Configuration Guide* for more information.

## <span id="page-15-0"></span>**Level 30 Basic K2 SAN**

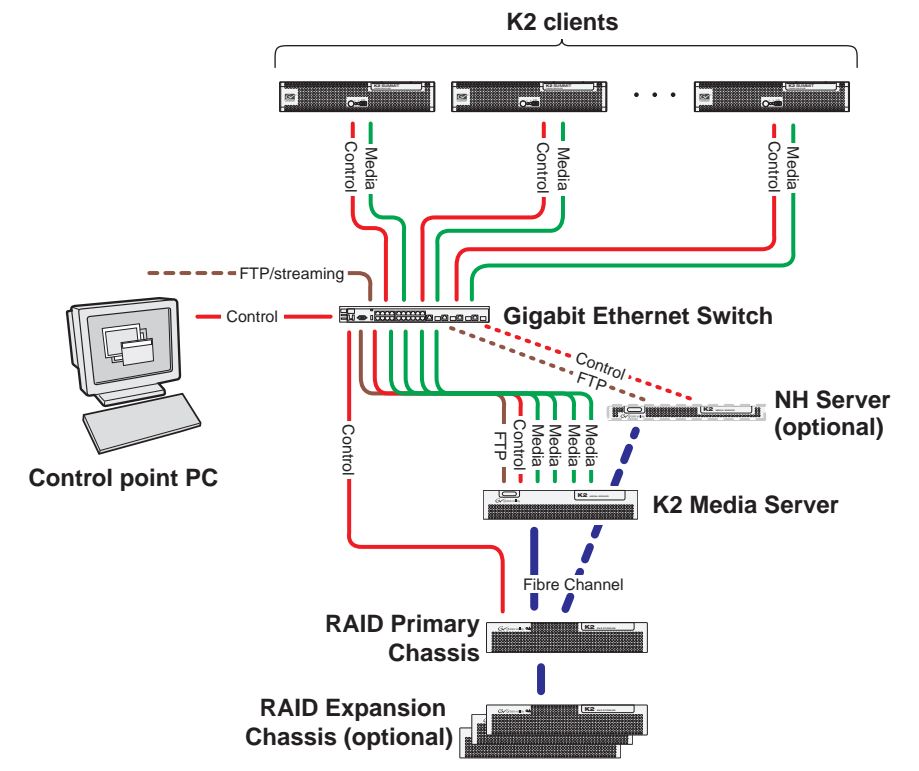

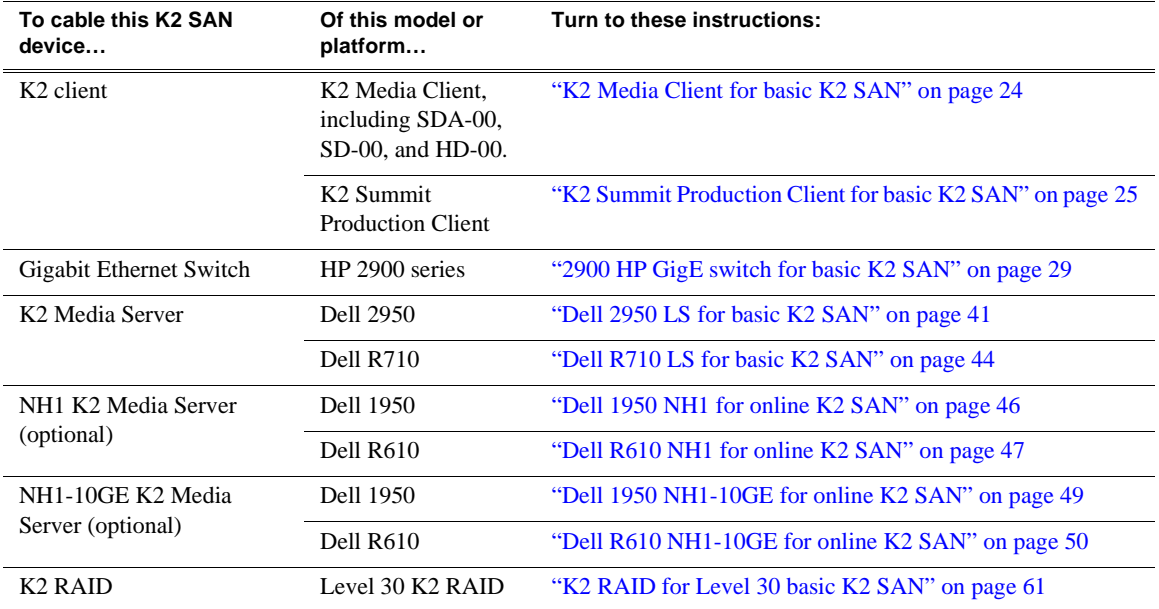

This manual documents the default GigE switch configuration. Other configurations are available, depending on your port count and FTP bandwidth requirements. Refer to the *K2 Storage System Instruction Manual* or the *K2 SAN Installation and Configuration Guide* for more information.

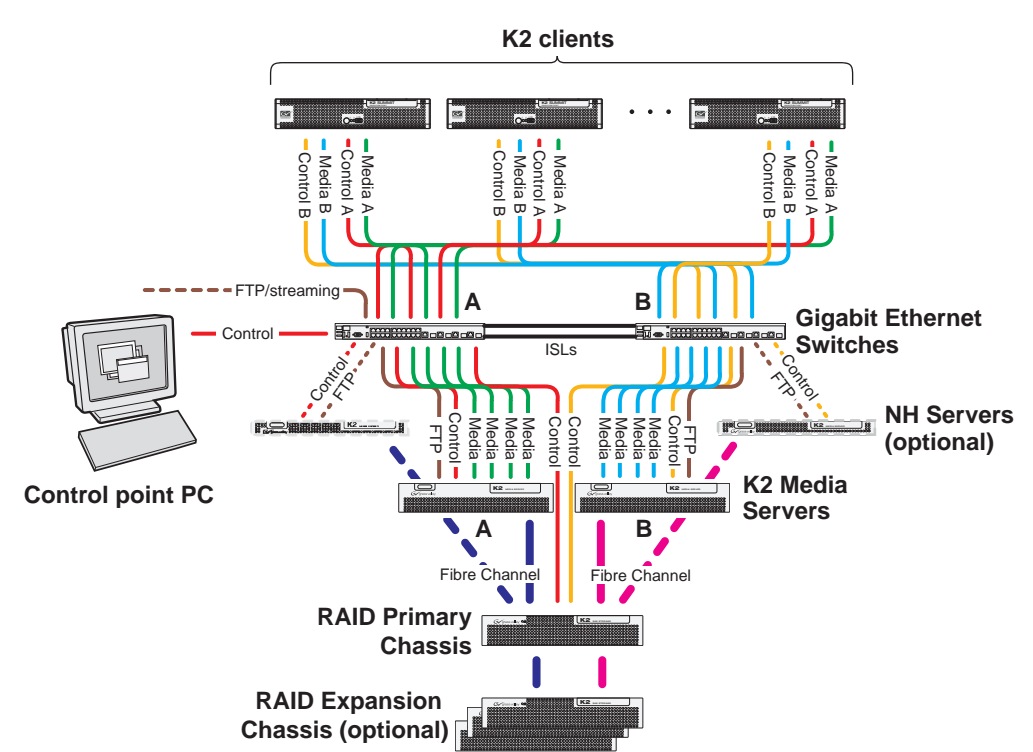

### <span id="page-16-0"></span>**Level 30 Redundant K2 SAN**

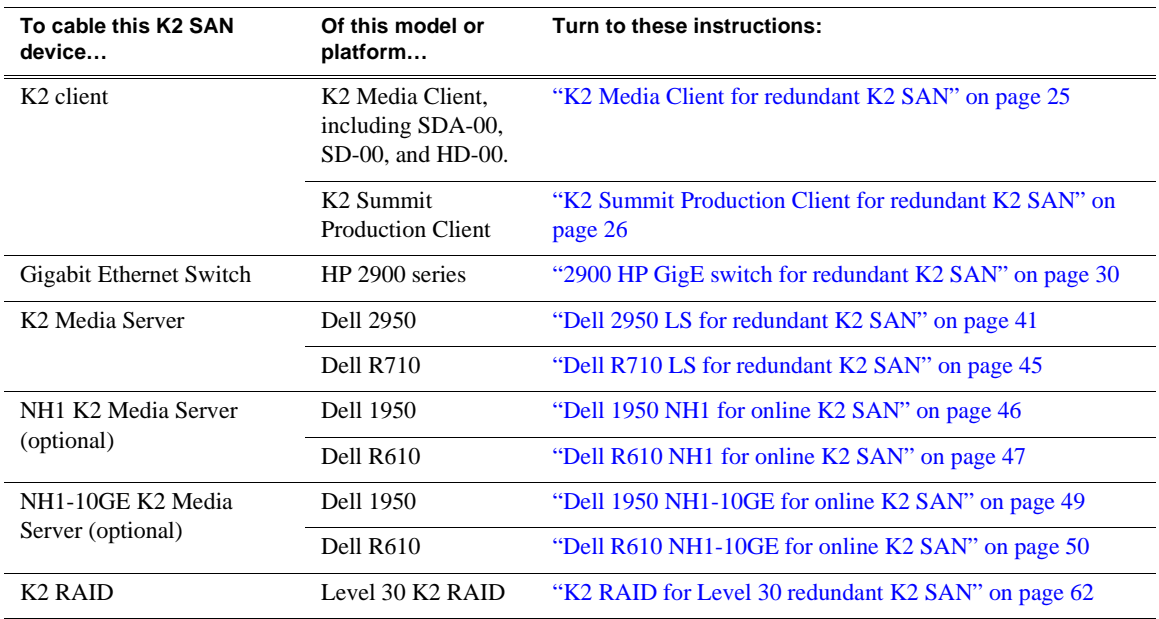

This manual documents the default GigE switch configuration. Other configurations are available, depending on your port count and FTP bandwidth requirements. Refer to the *K2 Storage System Instruction Manual* or the *K2 SAN Installation and Configuration Guide* for more information.

<span id="page-17-0"></span>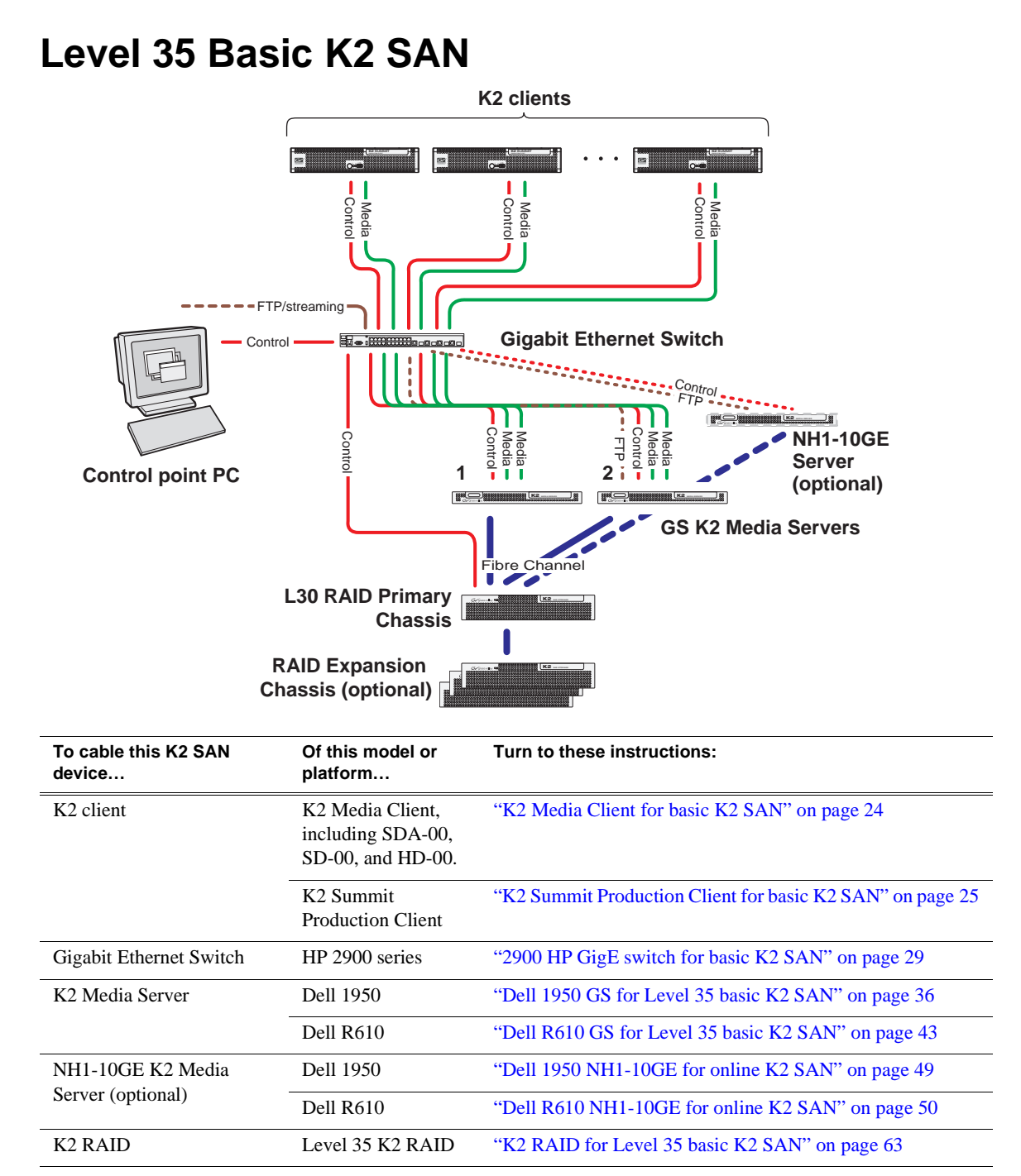

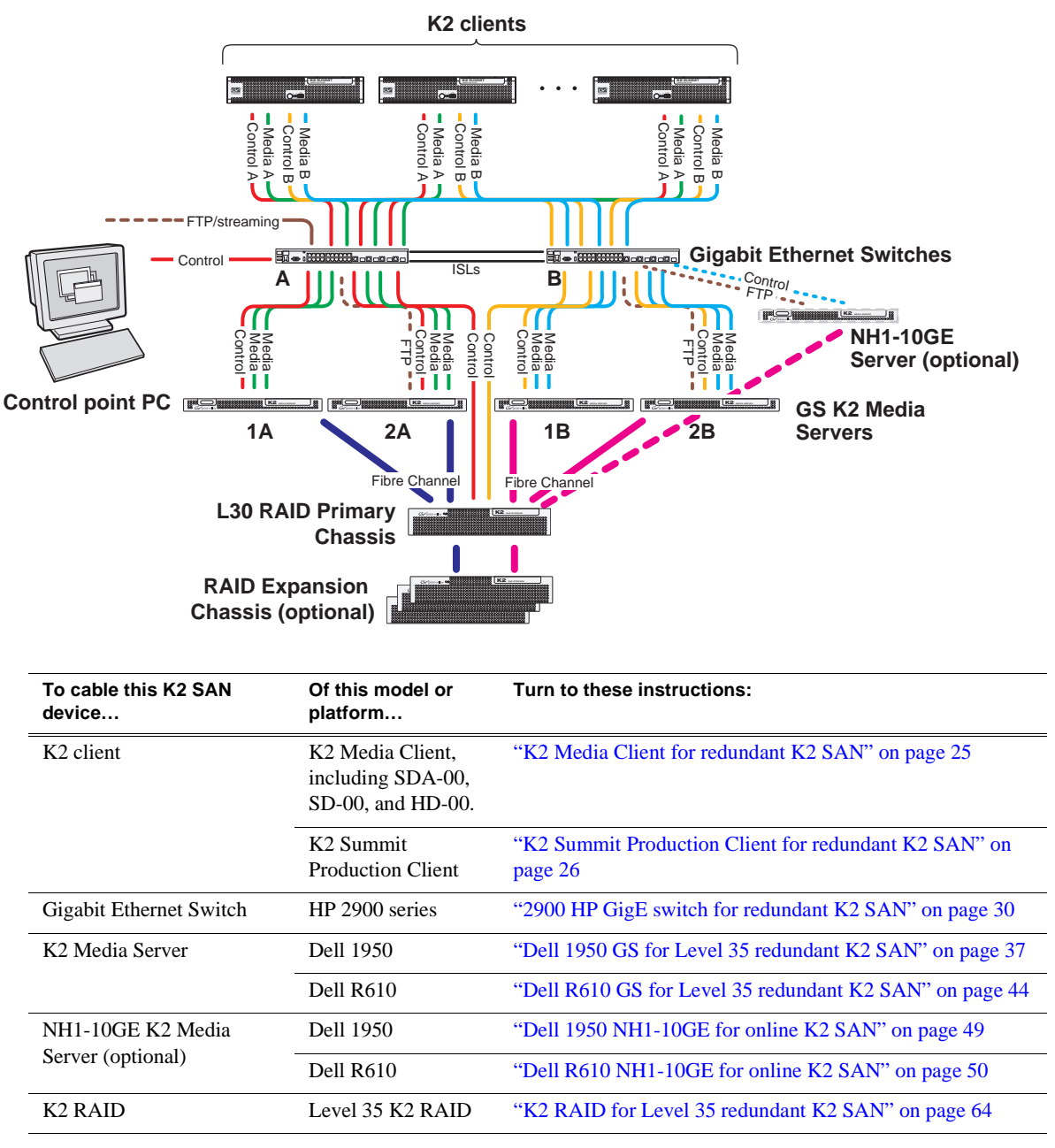

### <span id="page-18-0"></span>**Level 35 Redundant K2 SAN**

## <span id="page-19-0"></span>**Nearline 10 Basic K2 SAN**

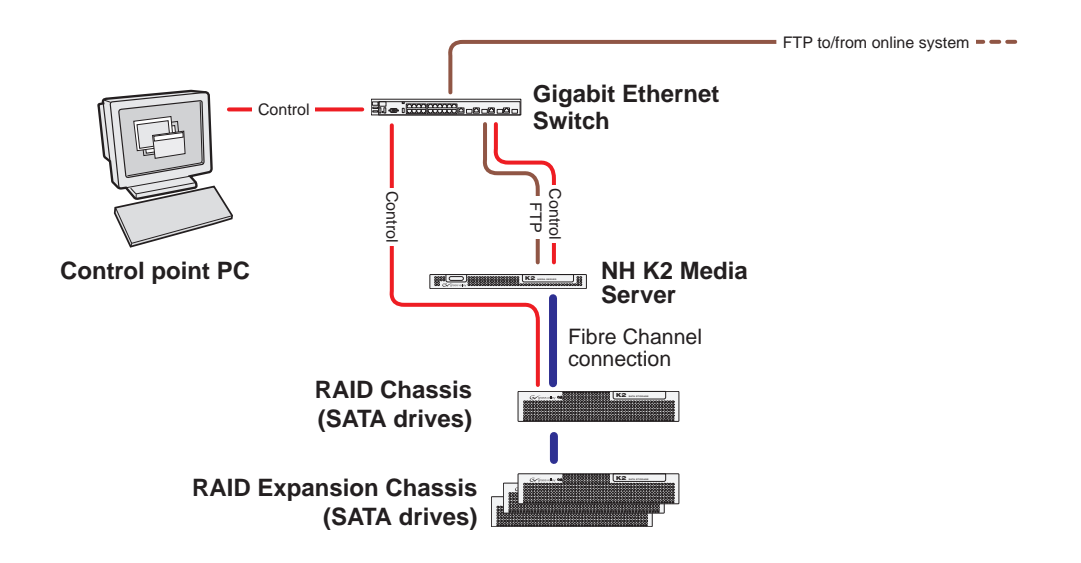

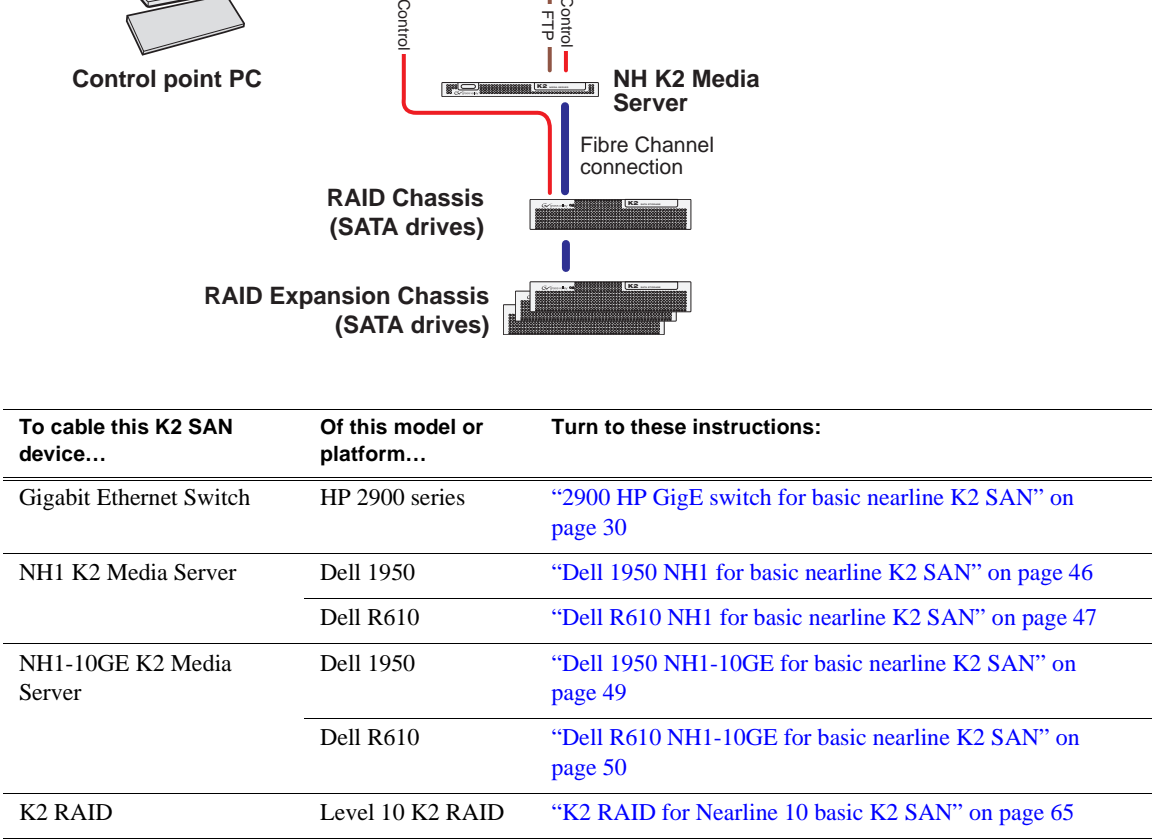

### <span id="page-20-0"></span>**Nearline 10 Redundant K2 SAN**

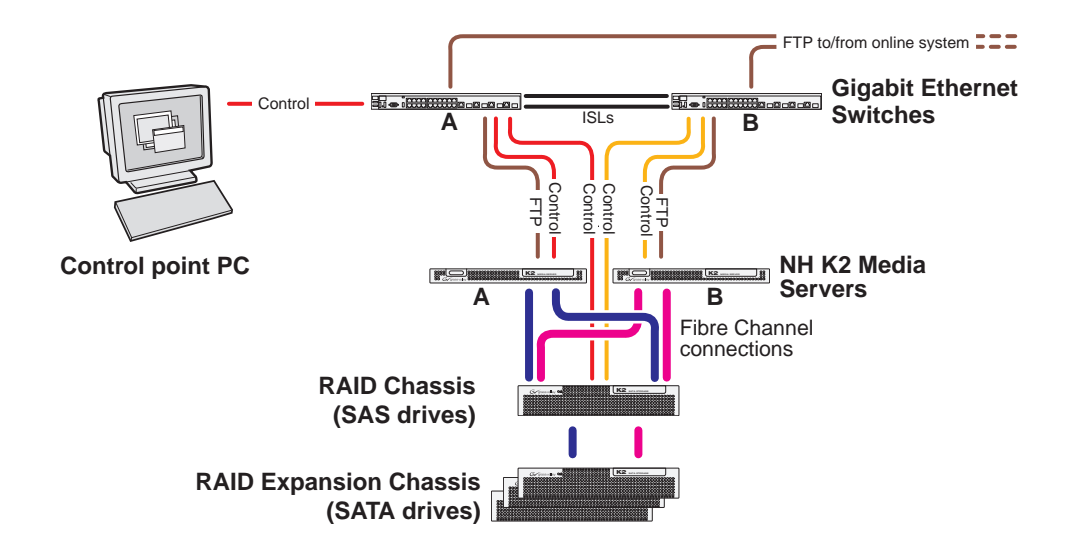

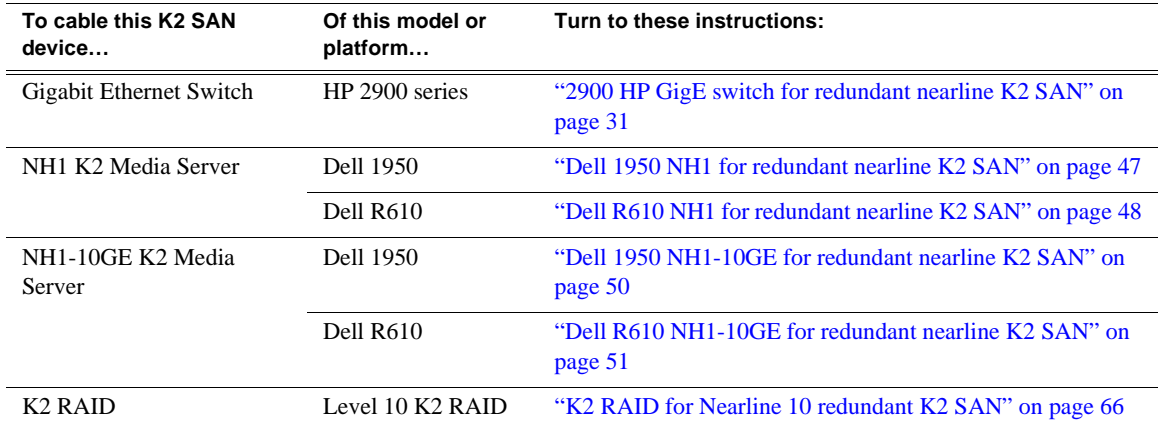

Redundant NH servers must be of the same type, either both NH1-10GE or both NH1.

### <span id="page-21-0"></span>**K2 client with direct-connect storage**

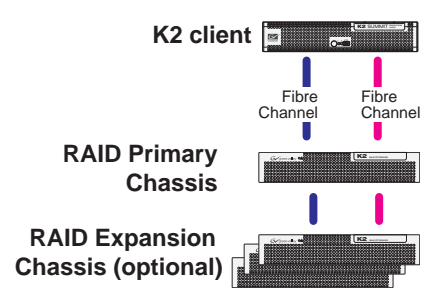

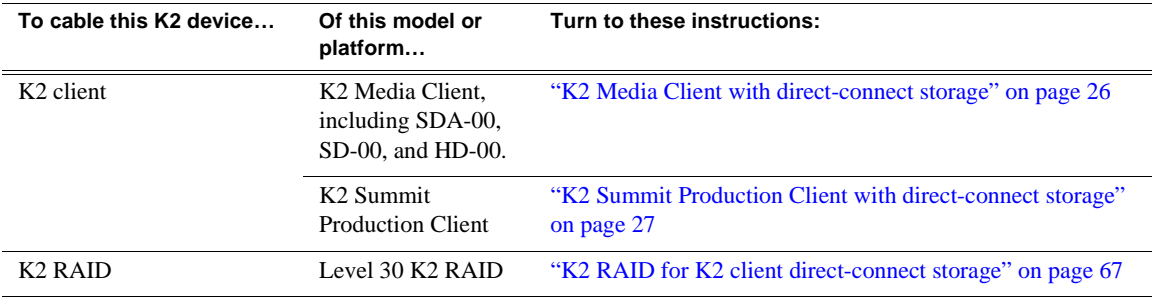

## <span id="page-22-0"></span>*Cable K2 devices*

As directed by the system diagram for your K2 storage, cable the individual devices of your K2 system using the instructions in the following sections.

- ["Cable K2 client" on page 24](#page-23-0)
- ["Cable Gigabit Ethernet switch" on page 28](#page-27-0)
- ["Cable K2 Media Server" on page 32](#page-31-0)
- ["Cable NH1 K2 Media Server" on page 46](#page-45-0)
- ["Cable NH1-10GE K2 Media Server" on page 49](#page-48-0)
- ["Cable K2 RAID" on page 52](#page-51-0)

### <span id="page-23-0"></span>**Cable K2 client**

As directed by the system diagram for your K2 storage, cable the K2 client devices using the instructions in this section.

- ["K2 Media Client for basic K2 SAN" on page 24](#page-23-1)
- ["K2 Media Client for redundant K2 SAN" on page 25](#page-24-0)
- ["K2 Summit Production Client for basic K2 SAN" on page 25](#page-24-1)
- ["K2 Summit Production Client for redundant K2 SAN" on page 26](#page-25-0)
- ["K2 Media Client with direct-connect storage" on page 26](#page-25-1)
- ["K2 Summit Production Client with direct-connect storage" on page 27](#page-26-0)

#### <span id="page-23-2"></span><span id="page-23-1"></span>**K2 Media Client for basic K2 SAN**

These cabling instructions apply to the following:

• K2 Media Client on a basic (non-redundant) K2 SAN

K2 Media Client model SD-00 is shown. Other models have similar connections. Refer to each model's *K2 Media Client Quick Start Guide* for additional cabling details.

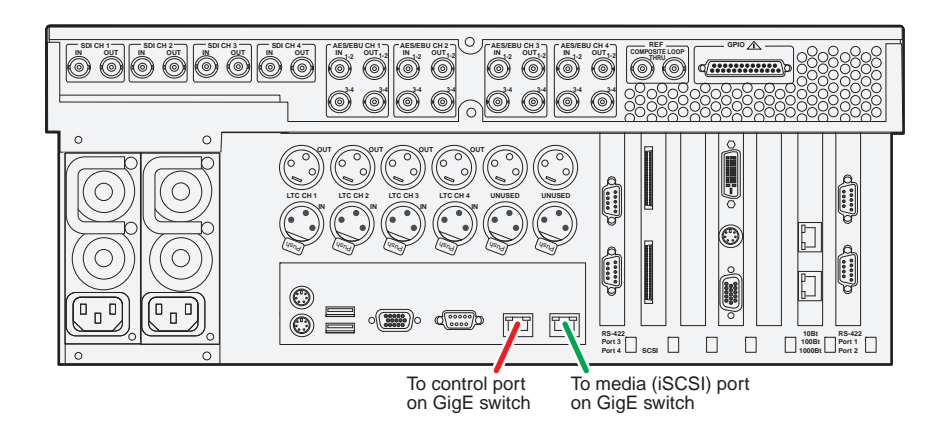

#### <span id="page-24-2"></span><span id="page-24-0"></span>**K2 Media Client for redundant K2 SAN**

These cabling instructions apply to the following:

• K2 Media Client on a redundant K2 SAN

K2 Media Client model SD-00 is shown. Other models have similar connections. Refer to each model's *K2 Media Client Quick Start Guide* for additional cabling details.

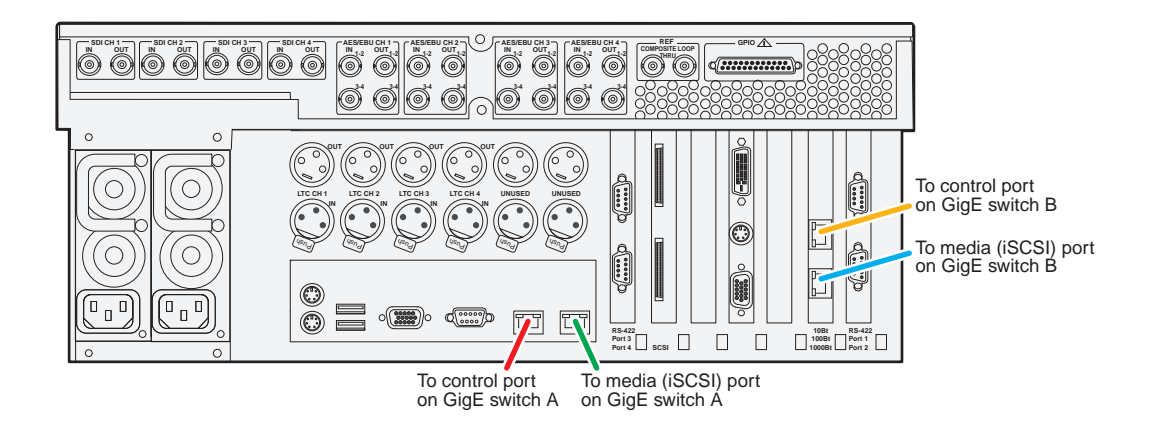

### <span id="page-24-3"></span><span id="page-24-1"></span>**K2 Summit Production Client for basic K2 SAN**

These cabling instructions apply to the following:

• K2 Summit Production Client on a basic (non-redundant) K2 SAN

Refer to the *K2 Summit Production Client Quick Start Guide* for additional cabling details.

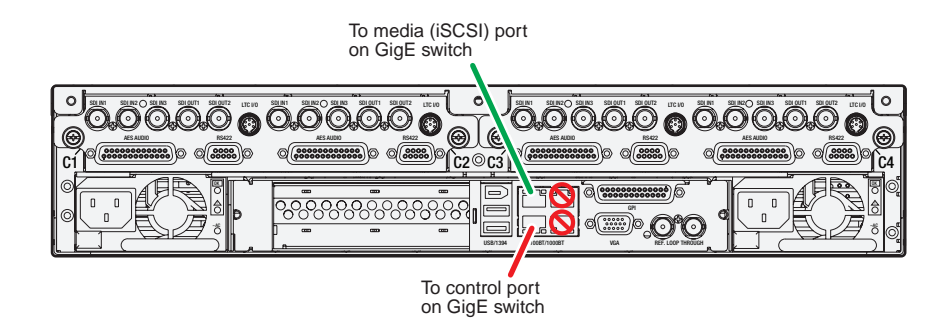

#### <span id="page-25-2"></span><span id="page-25-0"></span>**K2 Summit Production Client for redundant K2 SAN**

These cabling instructions apply to the following:

• K2 Summit Production Client on a redundant K2 SAN

Refer to the *K2 Summit Production Client Quick Start Guide* for additional cabling details.

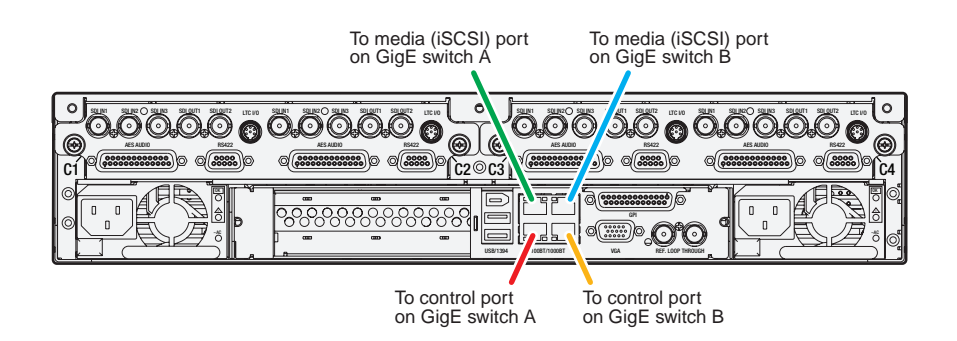

#### <span id="page-25-3"></span><span id="page-25-1"></span>**K2 Media Client with direct-connect storage**

These cabling instructions apply to the following:

• K2 Media Client with direct-connect K2 RAID storage

Refer to the *K2 Media Client System Guide* for additional information about direct-connect storage.

K2 Media Client model SD-00 is shown. Other models have similar connections. Refer to each model's *K2 Media Client Quick Start Guide* for additional cabling details.

**K2 Media Client**

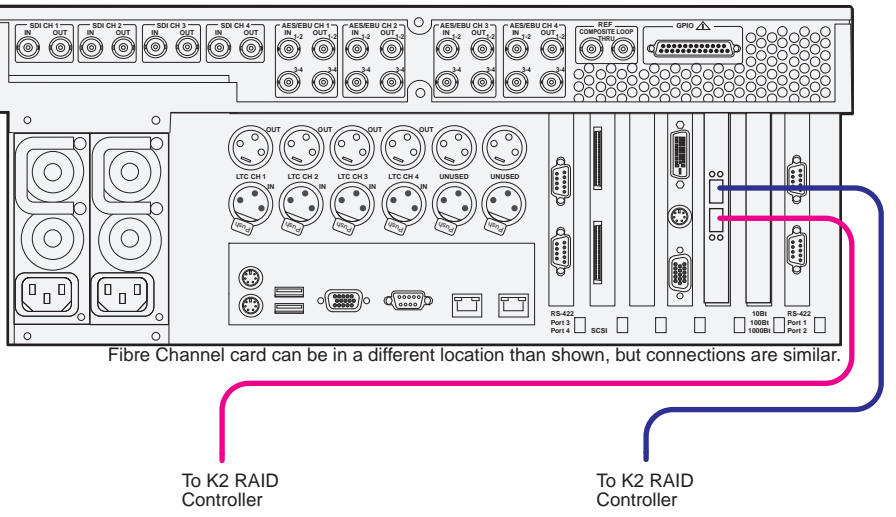

#### <span id="page-26-1"></span><span id="page-26-0"></span>**K2 Summit Production Client with direct-connect storage**

These cabling instructions apply to the following:

• K2 Summit Production Client with direct-connect K2 RAID storage

Refer to the *K2 System Guide* for additional information about direct-connect storage.

Refer to the *K2 Summit Production Client Quick Start Guide* for additional cabling details.

#### $\circ$ adinu asiinsi Sana aanan aanan sooma 11.000 aanu aanan aanan aanan 11.000 || || ||O ||||aanu aanan aanan aanan 11.000 SDI OUT1 SDI OUT2 anTins⊖ anTina anTon⊥ anTon⊥s <sup>ric no</sup> anTinu anTino⊖ anTina anTon⊥ anTon⊥s <sup>ric no</sup> SDI OUT1 SDI OUT2 **C** AES AUDIO RS422 AES AUDIO RS422 AES AUDIO RS422 AES AUDIO RS422  $\rm c_1$  calculation of  $\rm c_3$  calculation of  $\rm c_4$  calculation of  $\rm c_5$  calculation of  $\rm c_4$  calculation of  $\rm c_7$ 曰 GPI ~AC ~AC USB/1394 100BT/1000BT VGA REF. LOOP THROUGH To K2 RAID Controller To K2 RAID Controller

#### **K2 Summit Production Client**

### <span id="page-27-0"></span>**Cable Gigabit Ethernet switch**

As directed by the system diagram for your K2 SAN's level, cable the switch or switches for your K2 SAN using the instructions in this section.

- ["3400cl HP GigE switch for basic K2 SAN" on page 28](#page-27-1)
- ["3400cl HP GigE switch for redundant K2 SAN" on page 29](#page-28-0)
- ["2900 HP GigE switch for basic K2 SAN" on page 29](#page-28-1)
- ["2900 HP GigE switch for redundant K2 SAN" on page 30](#page-29-0)
- ["2900 HP GigE switch for basic nearline K2 SAN" on page 30](#page-29-1)
- ["2900 HP GigE switch for redundant nearline K2 SAN" on page 31](#page-30-0)

#### <span id="page-27-2"></span><span id="page-27-1"></span>**3400cl HP GigE switch for basic K2 SAN**

These cabling instructions apply to the following:

• HP 3400cl series Gigabit Ethernet switch on a basic (non-redundant) online K2 SAN.

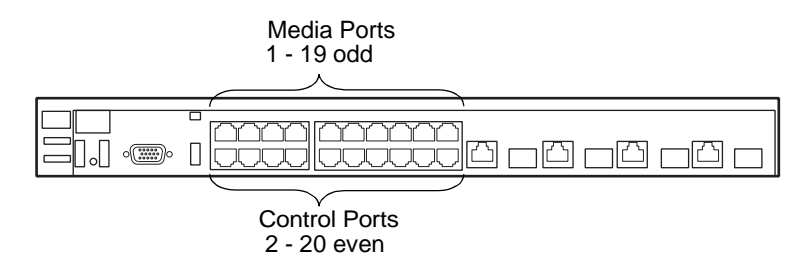

To the media ports make one connection from each K2 Media Client or other iSCSI client and two connections from the media server.

To the control ports make a connection from each K2 Media Client or other iSCSI client, from the media server, from the RAID storage chassis, and from the control point PC.

#### <span id="page-28-3"></span><span id="page-28-0"></span>**3400cl HP GigE switch for redundant K2 SAN**

These cabling instructions apply to the following:

• HP 3400cl series Gigabit Ethernet switch on a redundant online K2 SAN.

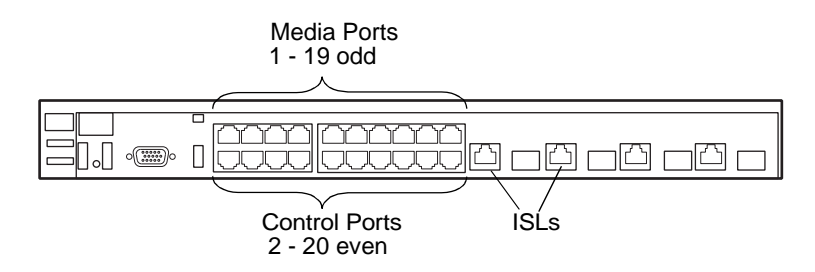

To the media ports on switch A, make one media connection from each K2 Media Client or other iSCSI client and make two connections from media server A.

To the media ports on switch B, make the second media connection from each K2 Media Client or other iSCSI client and make two connections from media server B.

To the control ports on switch A, make one control connection from each K2 Media Client or other iSCSI client, from media server A, from the RAID storage chassis, and from the control point PC.

To the control ports on switch B, make the second control connection from each K2 Media Client or other iSCSI client and the control connection from media server B.

Interconnect switch A and switch B with two 10 Gig ISLs.

#### <span id="page-28-2"></span><span id="page-28-1"></span>**2900 HP GigE switch for basic K2 SAN**

These cabling instructions apply to the following:

• HP 2900 series Gigabit Ethernet switch on a basic (non-redundant) online K2 SAN.

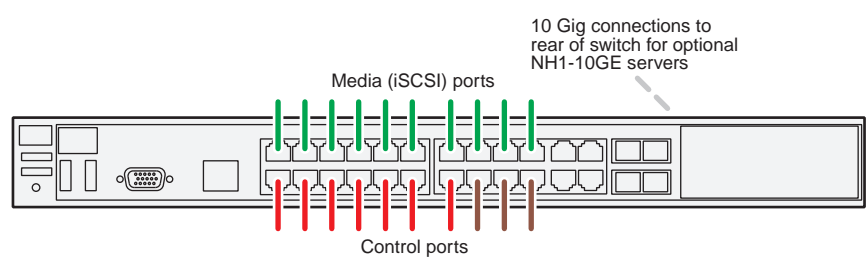

Control ports are for control connections from K2 clients, Aurora products, automation, etc., as well as FTP connections from Grass Valley and 3rd party systems.

*NOTE: NH1-10GE server not supported on Level 10 K2 SAN.*

#### <span id="page-29-2"></span><span id="page-29-0"></span>**2900 HP GigE switch for redundant K2 SAN**

These cabling instructions apply to the following:

• HP 2900 series Gigabit Ethernet switch on a basic (non-redundant) online K2 SAN.

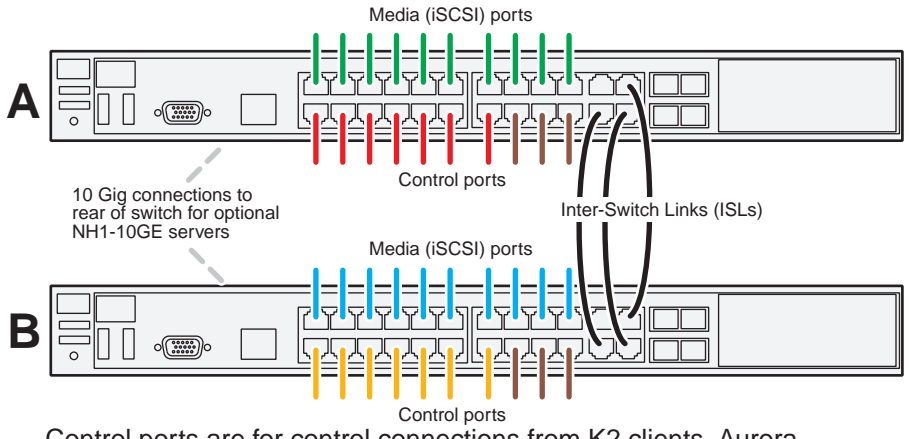

Control ports are for control connections from K2 clients, Aurora products, automation, etc., as well as FTP connections from Grass Valley and 3rd party systems.

*NOTE: NH1-10GE server not supported on Level 10 K2 SAN.*

#### <span id="page-29-3"></span><span id="page-29-1"></span>**2900 HP GigE switch for basic nearline K2 SAN**

These cabling instructions apply to the following:

• HP 2900 series Gigabit Ethernet switch on a basic (non-redundant) nearline K2 SAN.

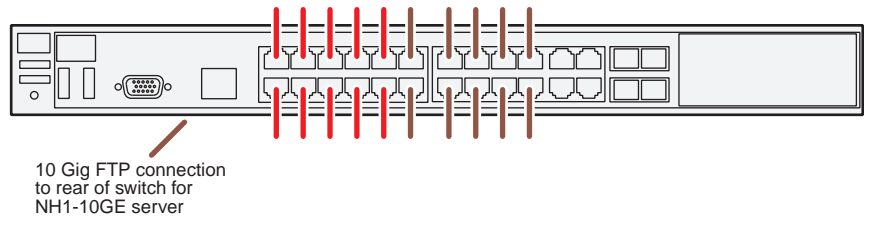

Ports are for control connections as well as FTP connections from Grass Valley and 3rd party systems.

#### <span id="page-30-1"></span><span id="page-30-0"></span>**2900 HP GigE switch for redundant nearline K2 SAN**

These cabling instructions apply to the following:

• HP 2900 series Gigabit Ethernet switch on a redundant nearline K2 SAN.

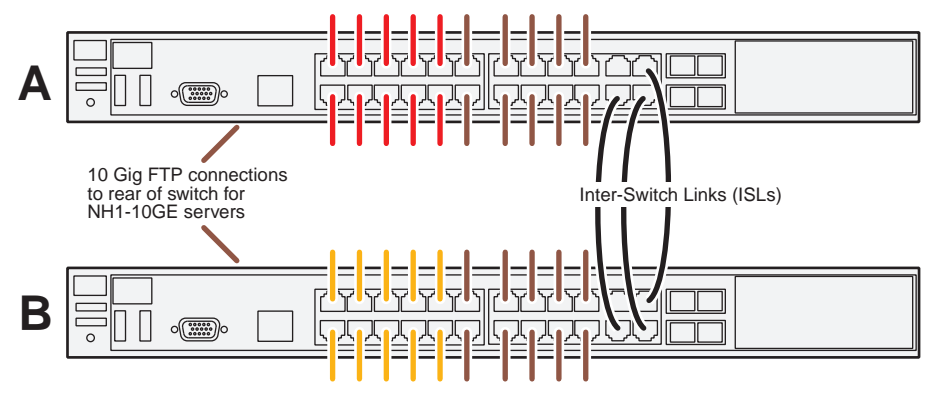

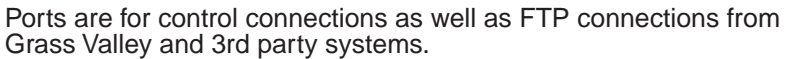

### <span id="page-31-0"></span>**Cable K2 Media Server**

As directed by the system diagram for your K2 SAN's level, cable the K2 Media Server or Servers for your K2 SAN using the instructions in this section.

- ["Dell 2850 for basic K2 SAN" on page 33](#page-32-0)
- ["Dell 2850 for redundant K2 SAN" on page 33](#page-32-1)
- ["Dell 1950 GS for Level 10 basic K2 SAN" on page 34](#page-33-0)
- ["Dell 1950 GS for Level 10 redundant K2 SAN" on page 34](#page-33-1)
- ["Dell 1950 GS for Level 20 basic K2 SAN" on page 35](#page-34-0)
- ["Dell 1950 GS for Level 20 redundant K2 SAN" on page 35](#page-34-1)
- ["Dell 1950 GS for Level 35 basic K2 SAN" on page 36](#page-35-0)
- ["Dell 1950 GS for Level 35 redundant K2 SAN" on page 37](#page-36-0)
- ["Dell 2950 for basic K2 SAN" on page 38](#page-37-0)
- ["Dell 2950 for redundant K2 SAN" on page 38](#page-37-1)
- ["Dell 2950 for Level 3 basic K2 SAN" on page 39](#page-38-0)
- ["Dell 2950 for Level 3 redundant K2 SAN" on page 40](#page-39-0)
- ["Dell 2950 LS for basic K2 SAN" on page 41](#page-40-0)
- ["Dell 2950 LS for redundant K2 SAN" on page 41](#page-40-1)
- ["Dell R610 GS for Level 10 basic K2 SAN" on page 42](#page-41-0)
- ["Dell R610 GS for Level 10 redundant K2 SAN" on page 42](#page-41-1)
- ["Dell R610 GS for Level 20 basic K2 SAN" on page 42](#page-41-2)
- ["Dell R610 GS for Level 20 redundant K2 SAN" on page 43](#page-42-0)
- ["Dell R610 GS for Level 35 basic K2 SAN" on page 43](#page-42-1)
- ["Dell R610 GS for Level 35 redundant K2 SAN" on page 44](#page-43-0)
- ["Dell R710 LS for basic K2 SAN" on page 44](#page-43-1)
- ["Dell R710 LS for redundant K2 SAN" on page 45](#page-44-0)

### <span id="page-32-2"></span><span id="page-32-0"></span>**Dell 2850 for basic K2 SAN**

These cabling instructions apply to the following:

• Dell 2850 PowerEdge Server on a basic (non-redundant) online K2 SAN.

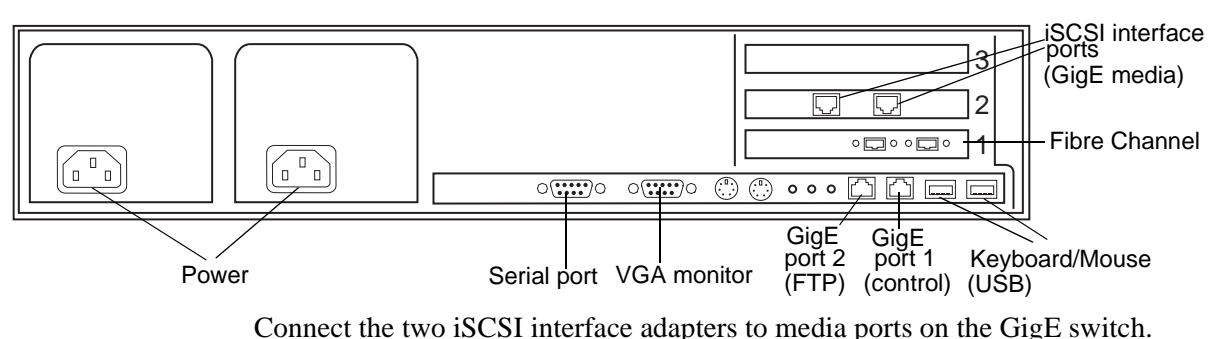

Connect the motherboard GigE port 1 and GigE port 2 to control ports on the GigE switch.

Connect one of the Fibre Channel ports to the RAID storage device.

### <span id="page-32-3"></span><span id="page-32-1"></span>**Dell 2850 for redundant K2 SAN**

These cabling instructions apply to the following:

• Dell 2850 PowerEdge Server on a redundant online K2 SAN.

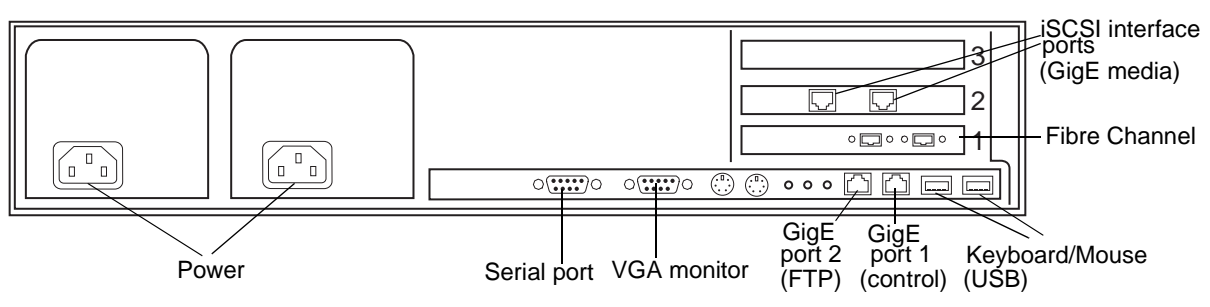

Connect the two iSCSI interface adapters to media ports on the GigE switch.

Connect the motherboard GigE port 1 and GigE port 2 to control ports on the GigE switch.

Connect one of the Fibre Channel ports to the RAID storage device.

Make a direct connection between the serial ports of the two redundant servers. For Level 3 redundant, connect server 1A to server 1B, and connect server 2A to server 2B.

### <span id="page-33-2"></span><span id="page-33-0"></span>**Dell 1950 GS for Level 10 basic K2 SAN**

These cabling instructions apply to the following:

• Dell 1950 PowerEdge Server on a Level 10 basic (non-redundant) K2 SAN.

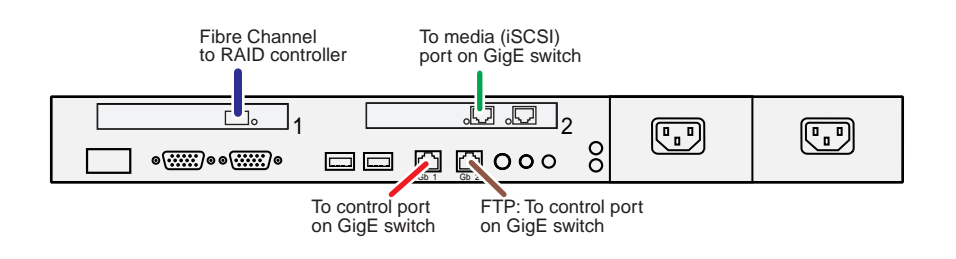

### <span id="page-33-3"></span><span id="page-33-1"></span>**Dell 1950 GS for Level 10 redundant K2 SAN**

These cabling instructions apply to the following:

• Dell 1950 PowerEdge Server on a Level 10 redundant K2 SAN.

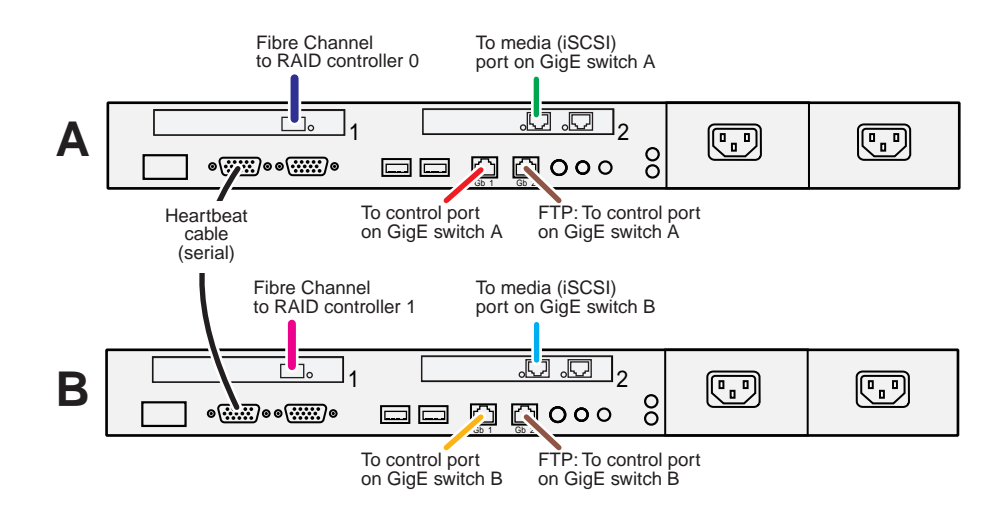

### <span id="page-34-2"></span><span id="page-34-0"></span>**Dell 1950 GS for Level 20 basic K2 SAN**

These cabling instructions apply to the following:

• Dell 1950 PowerEdge Server on a Level 20 basic (non-redundant) K2 SAN.

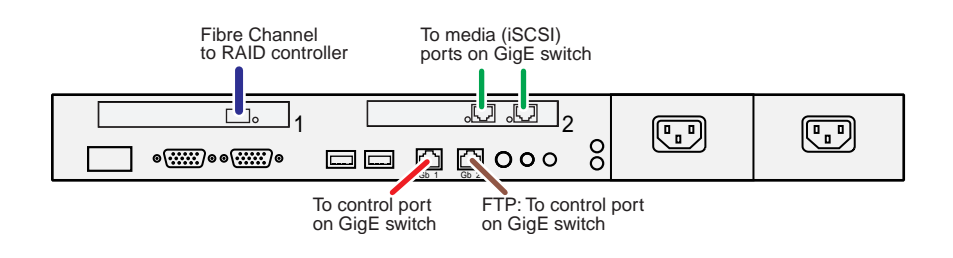

#### <span id="page-34-3"></span><span id="page-34-1"></span>**Dell 1950 GS for Level 20 redundant K2 SAN**

These cabling instructions apply to the following:

• Dell 1950 PowerEdge Server on a Level 20 redundant K2 SAN.

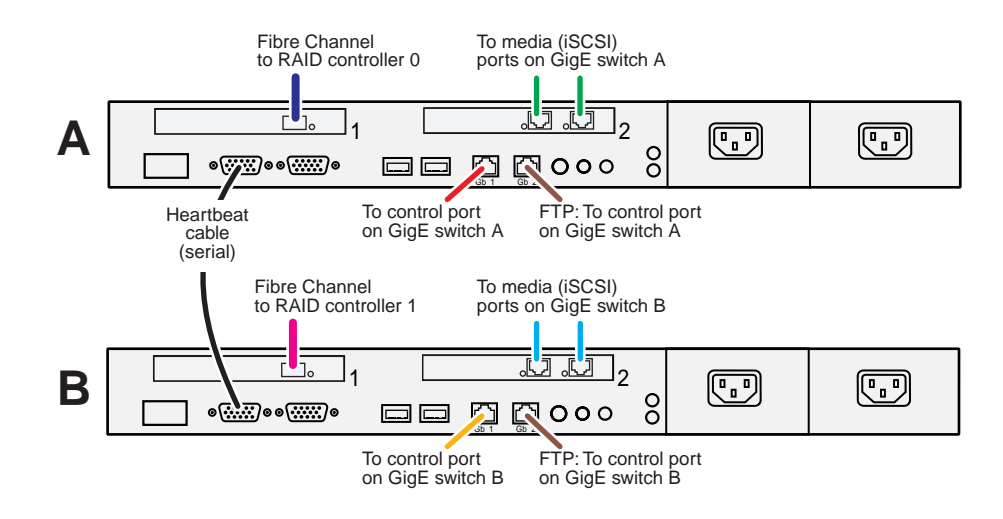

### <span id="page-35-1"></span><span id="page-35-0"></span>**Dell 1950 GS for Level 35 basic K2 SAN**

These cabling instructions apply to the following:

• Dell 1950 PowerEdge Server on a Level 35 basic (non-redundant) K2 SAN.

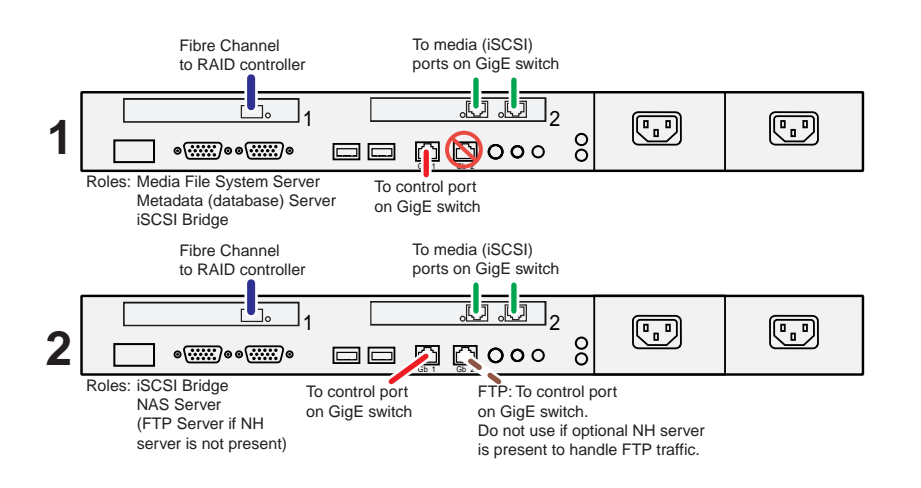
#### **Dell 1950 GS for Level 35 redundant K2 SAN**

These cabling instructions apply to the following:

• Dell 1950 PowerEdge Server on a Level 35 redundant K2 SAN.

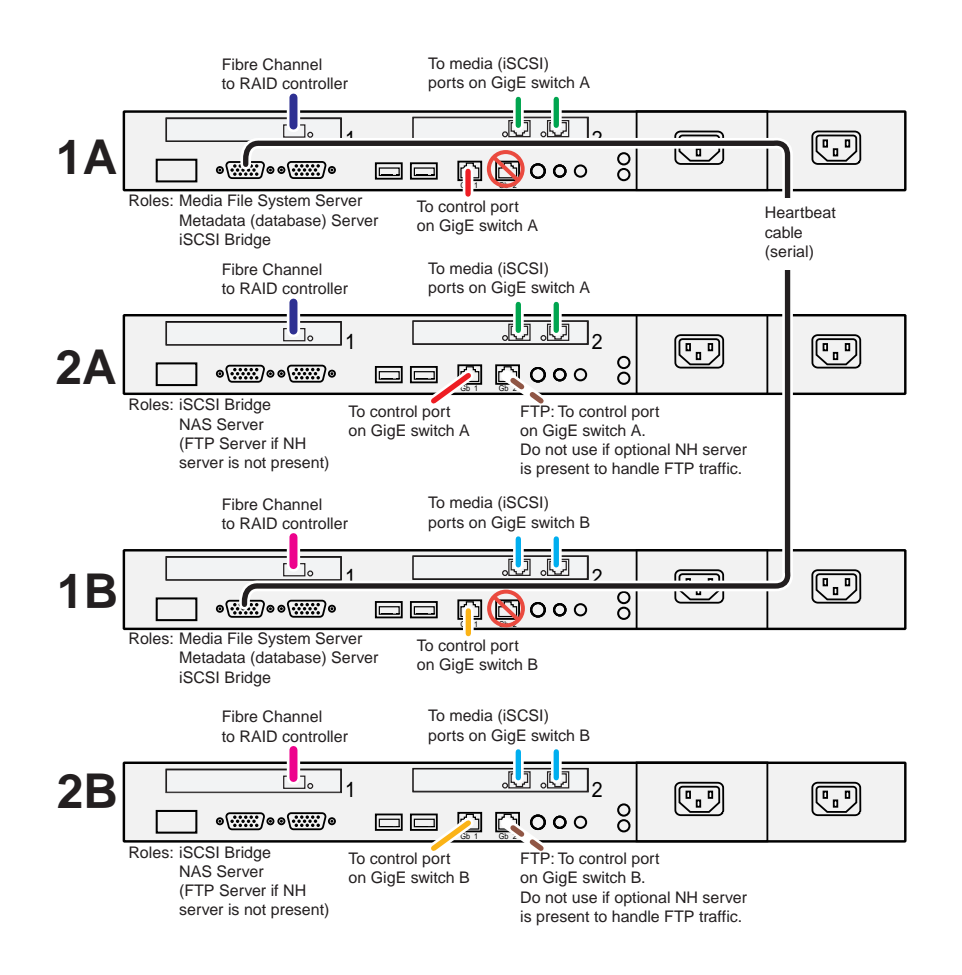

### **Dell 2950 for basic K2 SAN**

These cabling instructions apply to the following:

• Dell 2950 PowerEdge Server with two iSCSI interface adapters (TOEs) on a basic (non-redundant) online K2 SAN.

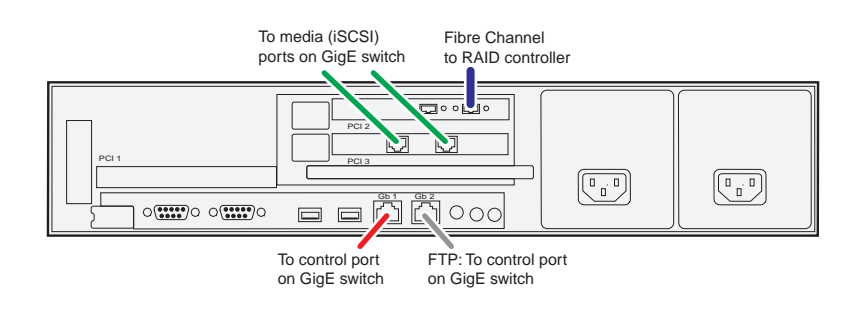

#### **Dell 2950 for redundant K2 SAN**

These cabling instructions apply to the following:

• Dell 2950 PowerEdge Server with two iSCSI interface adapters (TOEs) on a redundant online K2 SAN.

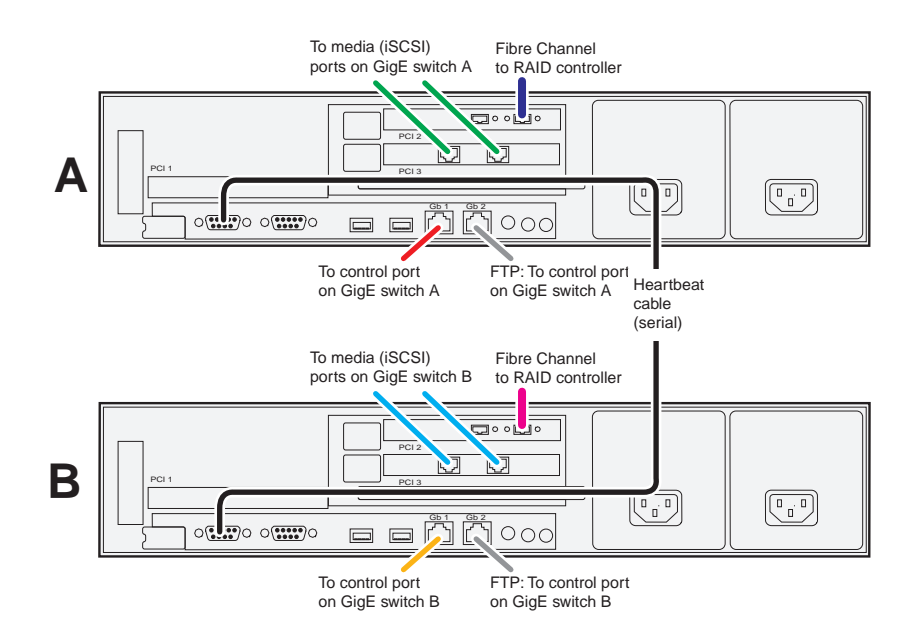

#### **Dell 2950 for Level 3 basic K2 SAN**

These cabling instructions apply to the following:

• Dell 2950 PowerEdge Server with two iSCSI interface adapters (TOEs) on a Level 3 basic (non-redundant) K2 SAN.

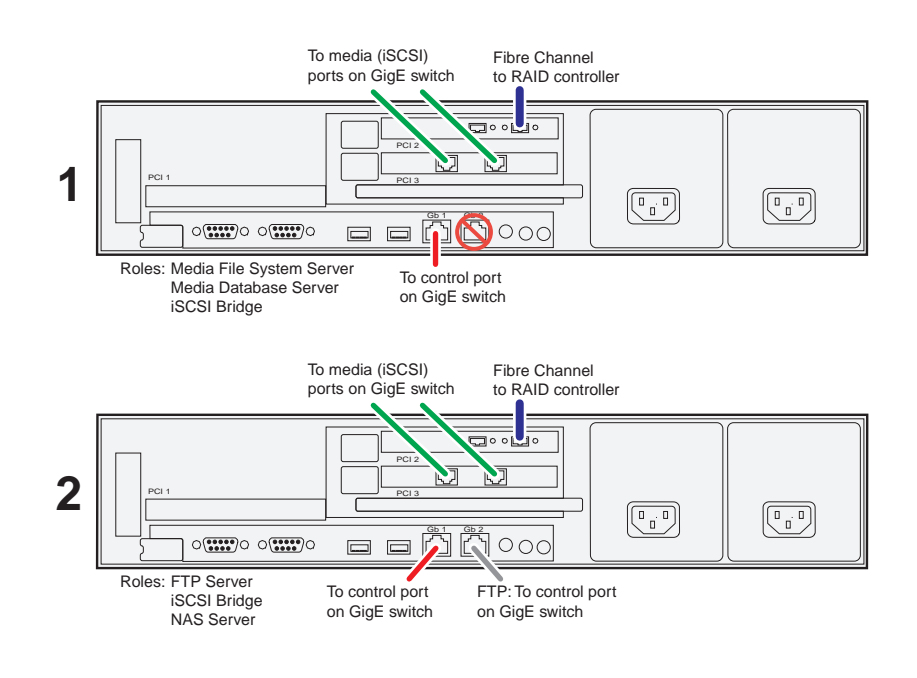

#### **Dell 2950 for Level 3 redundant K2 SAN**

These cabling instructions apply to the following:

• Dell 2950 PowerEdge Server with two iSCSI interface adapters (TOEs) on a Level 3 redundant K2 SAN.

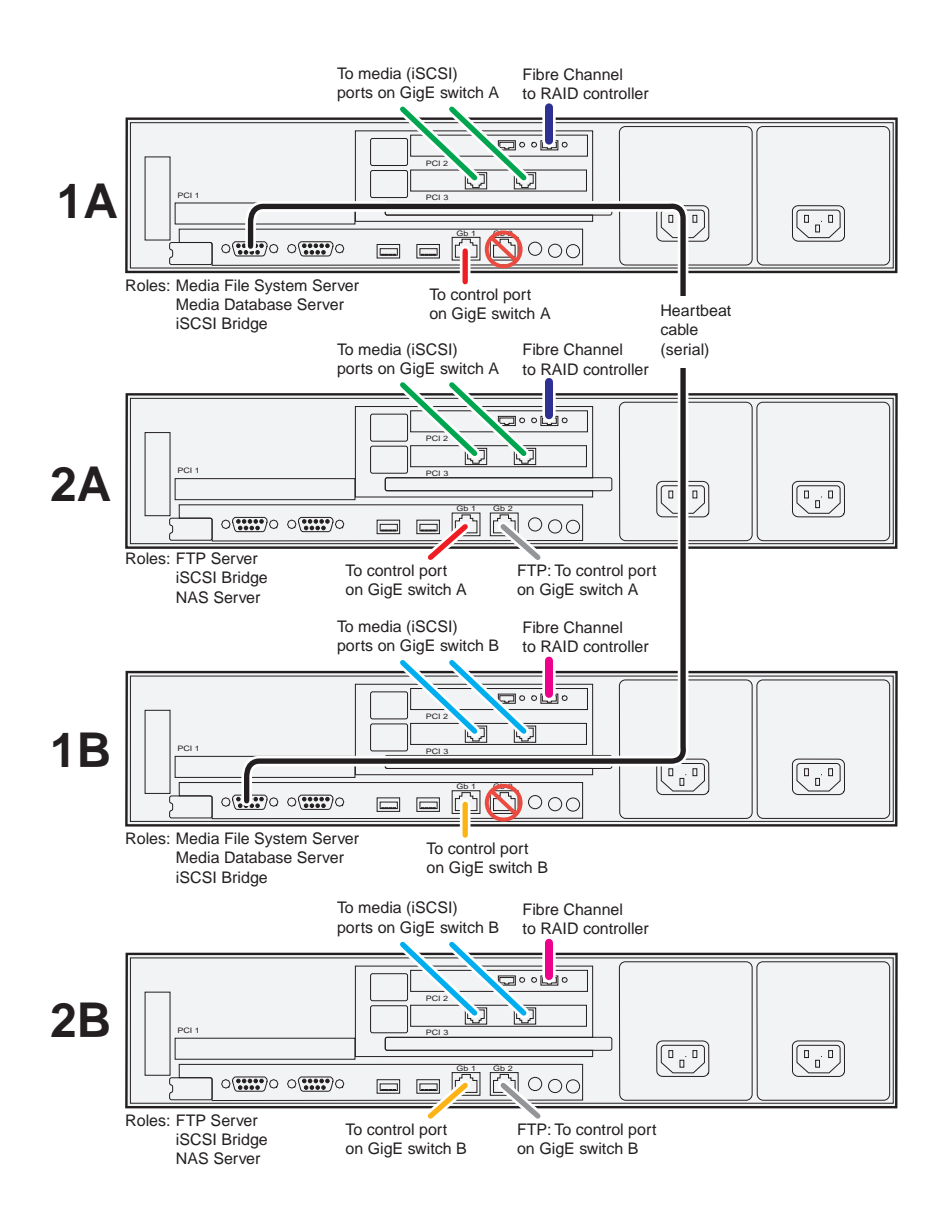

#### **Dell 2950 LS for basic K2 SAN**

These cabling instructions apply to the following:

• Dell 2950 PowerEdge Server with four iSCSI interface adapters (TOEs) on a basic (non-redundant) online K2 SAN.

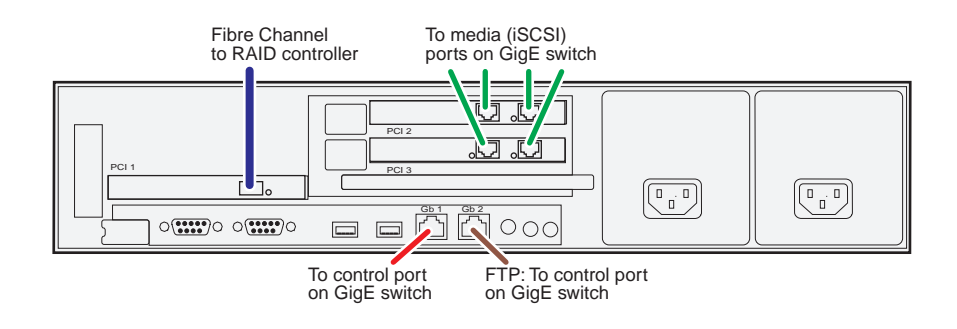

#### **Dell 2950 LS for redundant K2 SAN**

These cabling instructions apply to the following:

• Dell 2950 PowerEdge Server with four iSCSI interface adapters (TOEs) on a redundant online K2 SAN.

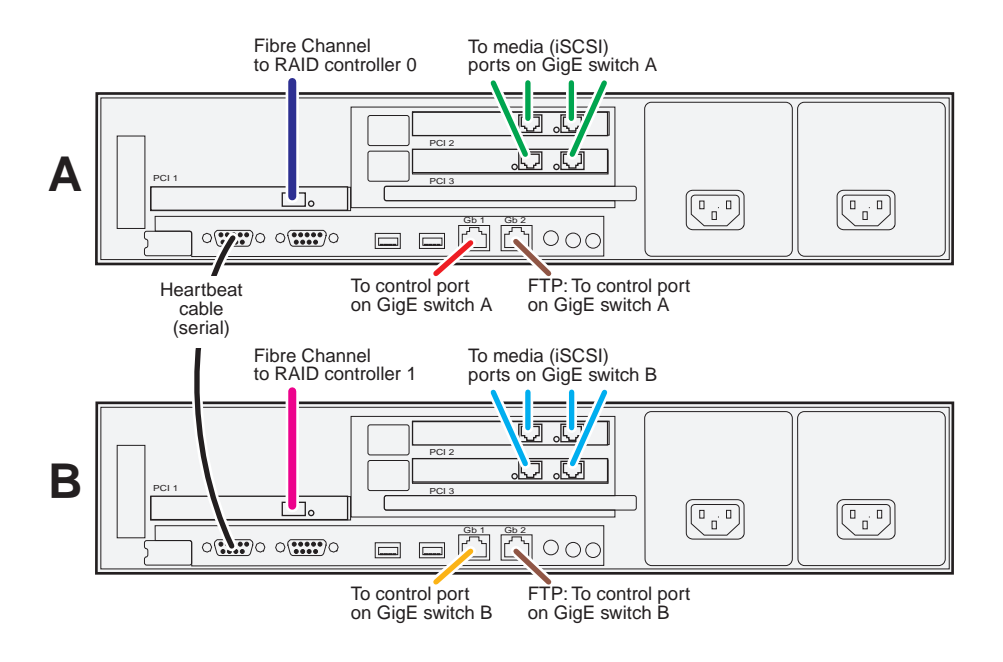

### **Dell R610 GS for Level 10 basic K2 SAN**

These cabling instructions apply to the following:

• Dell R610 PowerEdge Server on a Level 10 basic (non-redundant) K2 SAN.

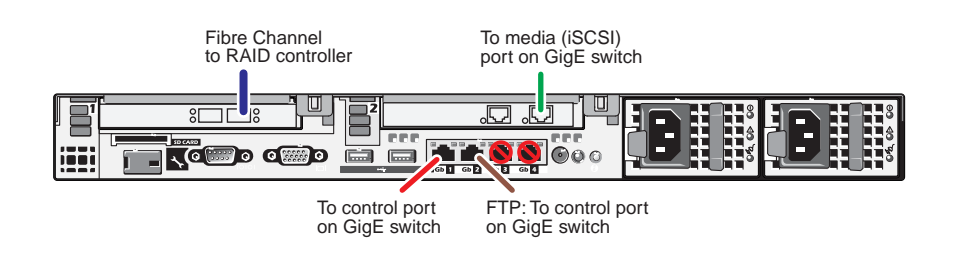

#### **Dell R610 GS for Level 10 redundant K2 SAN**

These cabling instructions apply to the following:

• Dell 1950 PowerEdge Server on a Level 10 redundant K2 SAN.

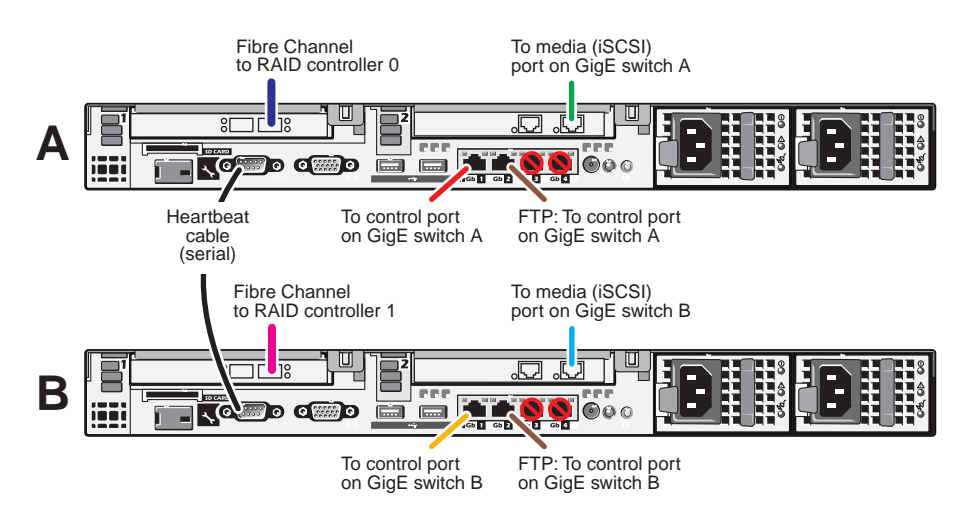

#### **Dell R610 GS for Level 20 basic K2 SAN**

These cabling instructions apply to the following:

• Dell R610 PowerEdge Server on a Level 20 basic (non-redundant) K2 SAN.

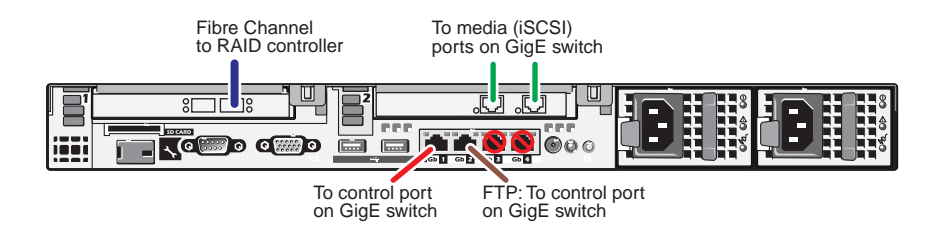

#### **Dell R610 GS for Level 20 redundant K2 SAN**

These cabling instructions apply to the following:

• Dell 1950 PowerEdge Server on a Level 20 redundant K2 SAN.

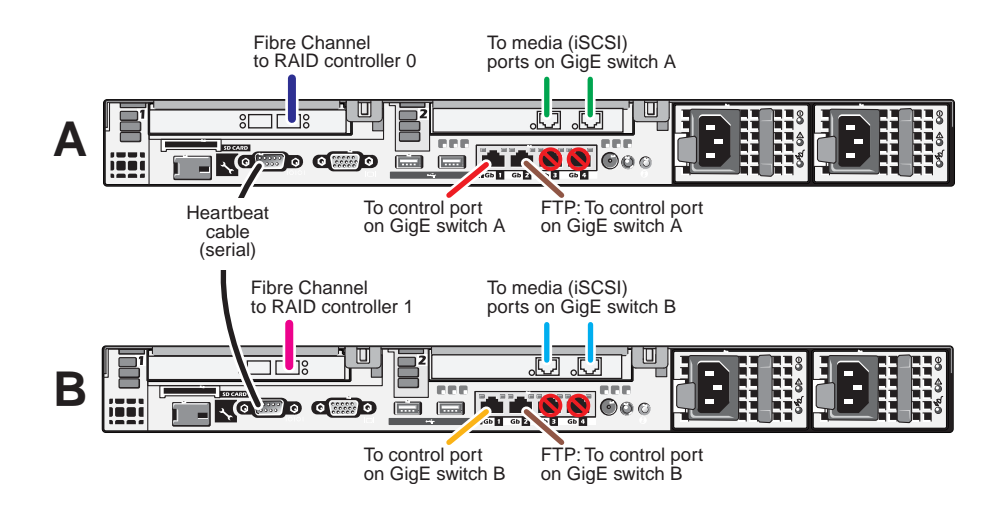

#### **Dell R610 GS for Level 35 basic K2 SAN**

These cabling instructions apply to the following:

• Dell R610 PowerEdge Server on a Level 35 basic (non-redundant) K2 SAN.

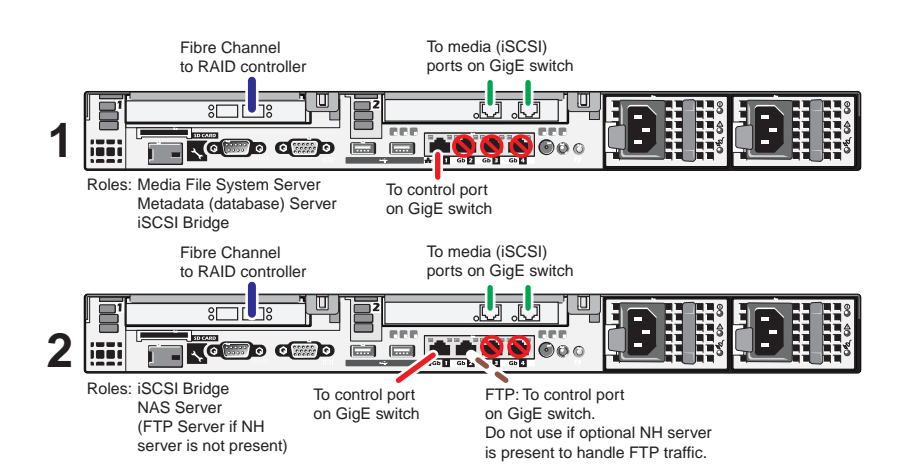

#### **Dell R610 GS for Level 35 redundant K2 SAN**

These cabling instructions apply to the following:

• Dell R610 PowerEdge Server on a Level 35 redundant K2 SAN.

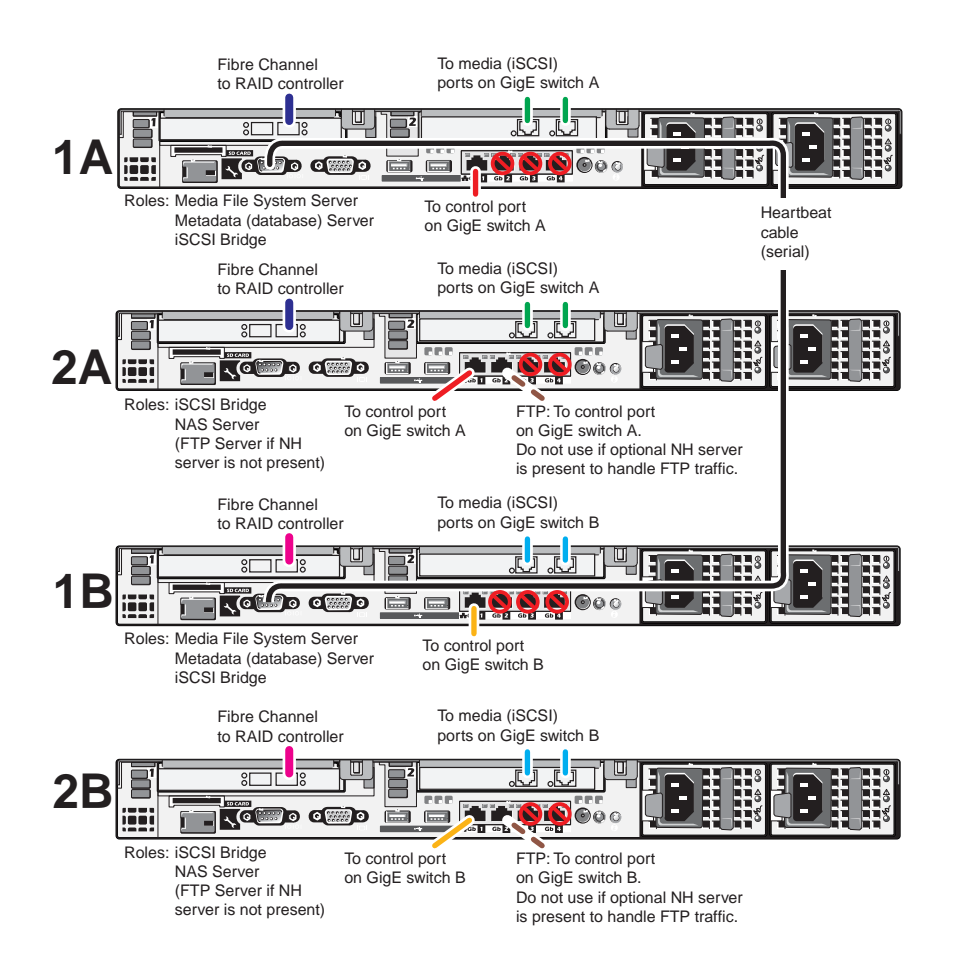

### **Dell R710 LS for basic K2 SAN**

These cabling instructions apply to the following:

• Dell R710 PowerEdge Server on a basic (non-redundant) online K2 SAN.

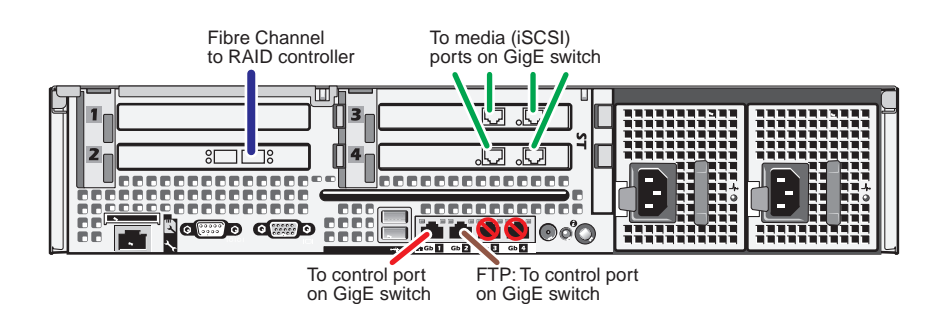

#### **Dell R710 LS for redundant K2 SAN**

These cabling instructions apply to the following:

• Dell R710 PowerEdge Server on a redundant online K2 SAN.

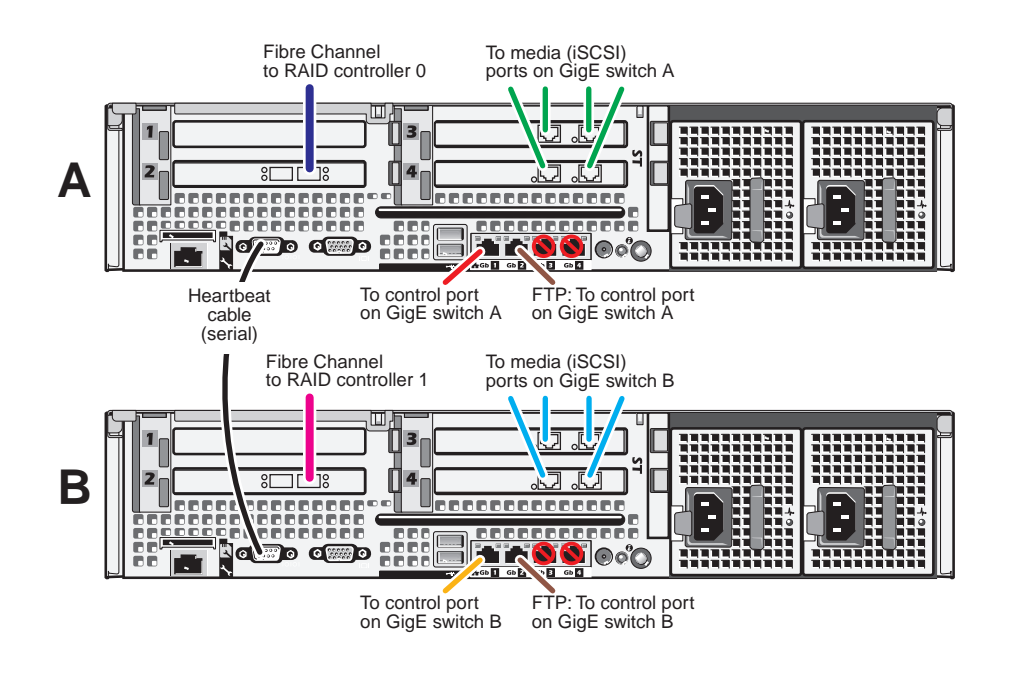

### **Cable NH1 K2 Media Server**

As directed by the system diagram for your K2 SAN's level, cable the NH-1 K2 Media Server or Servers for your K2 SAN using the instructions in this section.

- ["Dell 1950 NH1 for online K2 SAN" on page 46](#page-45-0)
- ["Dell 1950 NH1 for basic nearline K2 SAN" on page 46](#page-45-1)
- ["Dell 1950 NH1 for redundant nearline K2 SAN" on page 47](#page-46-0)
- ["Dell R610 NH1 for online K2 SAN" on page 47](#page-46-1)
- ["Dell R610 NH1 for redundant nearline K2 SAN" on page 48](#page-47-0)

#### <span id="page-45-0"></span>**Dell 1950 NH1 for online K2 SAN**

These cabling instructions apply to the following:

• Dell 1950 PowerEdge Server NH1 on an online K2 SAN.

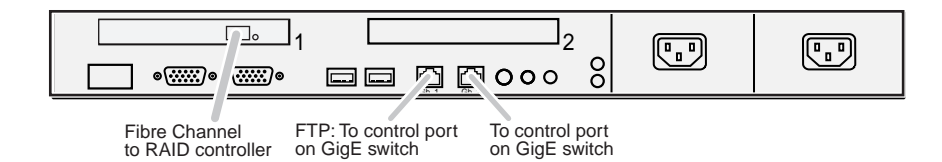

#### <span id="page-45-1"></span>**Dell 1950 NH1 for basic nearline K2 SAN**

These cabling instructions apply to the following:

• Dell 1950 PowerEdge Server NH1 on a basic (non-redundant) nearline K2 SAN.

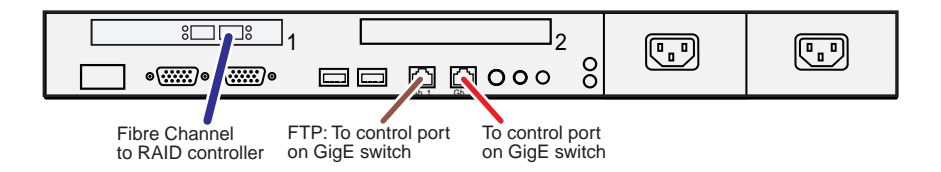

#### <span id="page-46-0"></span>**Dell 1950 NH1 for redundant nearline K2 SAN**

These cabling instructions apply to the following:

• Dell 1950 PowerEdge Server NH1 on a redundant nearline K2 SAN.

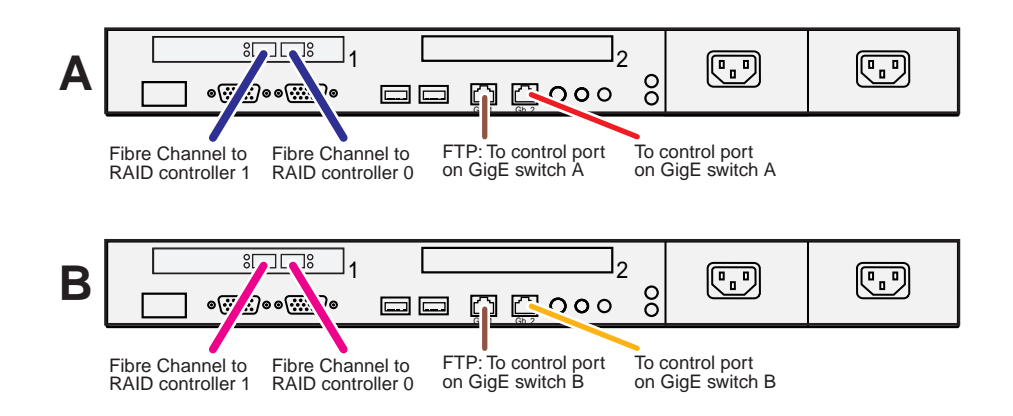

#### <span id="page-46-1"></span>**Dell R610 NH1 for online K2 SAN**

These cabling instructions apply to the following:

• Dell R10 PowerEdge Server NH1 on an online K2 SAN.

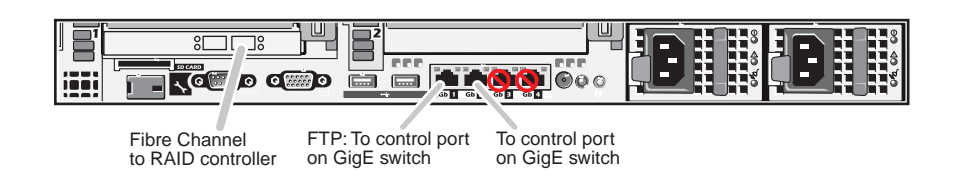

#### **Dell R610 NH1 for basic nearline K2 SAN**

These cabling instructions apply to the following:

• Dell R10 PowerEdge Server NH1 on a basic (non-redundant) nearline K2 SAN.

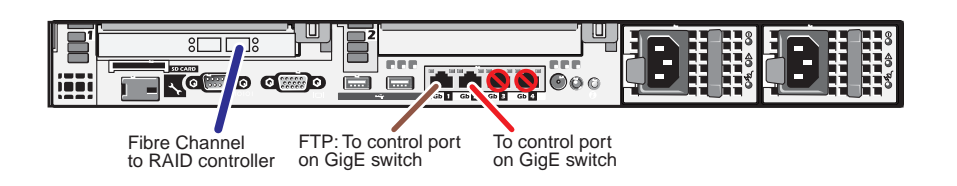

#### <span id="page-47-0"></span>**Dell R610 NH1 for redundant nearline K2 SAN**

These cabling instructions apply to the following:

• Dell R10 PowerEdge Server NH1 on a redundant nearline K2 SAN.

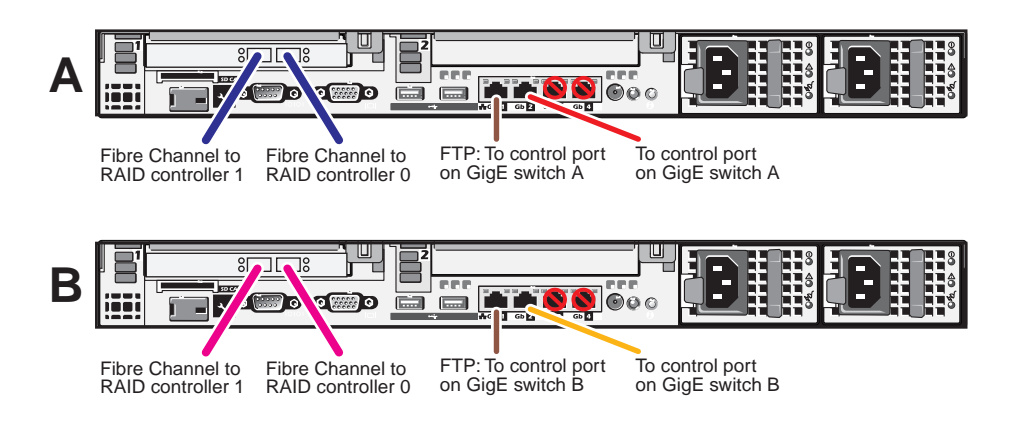

### **Cable NH1-10GE K2 Media Server**

As directed by the system diagram for your K2 SAN's level, cable the NH1-10GE K2 Media Server or Servers for your K2 SAN using the instructions in this section.

- ["Dell 1950 NH1-10GE for online K2 SAN" on page 49](#page-48-0)
- ["Dell 1950 NH1-10GE for basic nearline K2 SAN" on page 49](#page-48-1)
- ["Dell 1950 NH1-10GE for redundant nearline K2 SAN" on page 50](#page-49-0)
- ["Dell R610 NH1-10GE for online K2 SAN" on page 50](#page-49-1)
- ["Dell R610 NH1-10GE for basic nearline K2 SAN" on page 50](#page-49-2)
- ["Dell R610 NH1-10GE for redundant nearline K2 SAN" on page 51](#page-50-0)

#### <span id="page-48-0"></span>**Dell 1950 NH1-10GE for online K2 SAN**

These cabling instructions apply to the following:

• Dell 1950 PowerEdge Server NH1-10GE on an online K2 SAN.

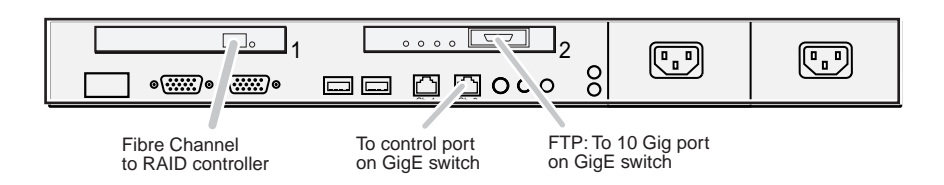

#### <span id="page-48-1"></span>**Dell 1950 NH1-10GE for basic nearline K2 SAN**

These cabling instructions apply to the following:

• Dell 1950 PowerEdge Server NH1-10GE on a basic (non-redundant) nearline K2 SAN.

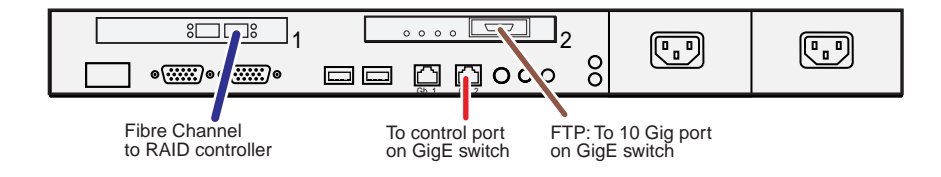

#### <span id="page-49-0"></span>**Dell 1950 NH1-10GE for redundant nearline K2 SAN**

These cabling instructions apply to the following:

• Dell 1950 PowerEdge Server NH1-10GE on a redundant nearline K2 SAN.

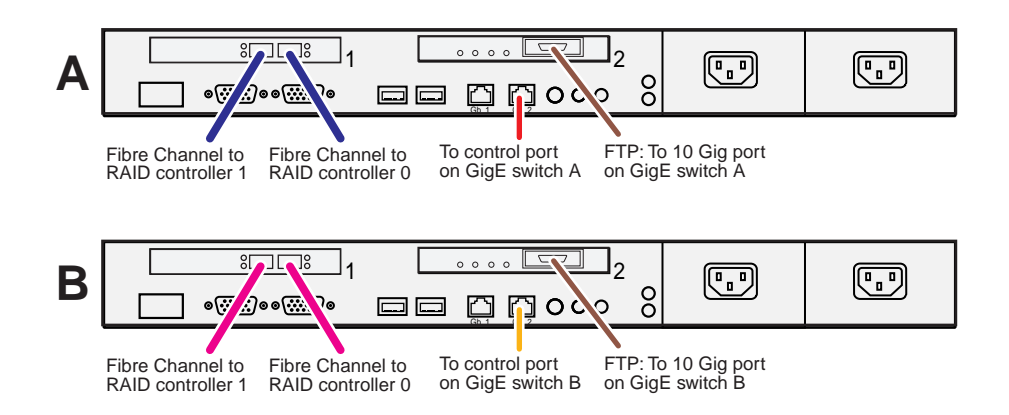

#### <span id="page-49-1"></span>**Dell R610 NH1-10GE for online K2 SAN**

These cabling instructions apply to the following:

• Dell R610 PowerEdge Server NH1-10GE on an online K2 SAN.

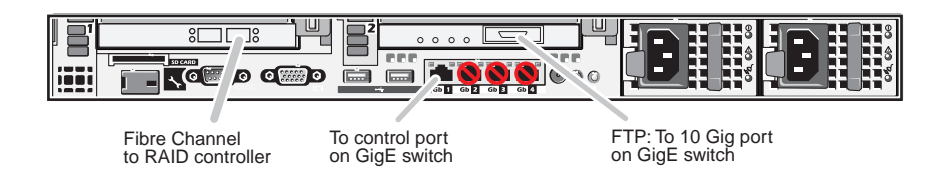

#### <span id="page-49-2"></span>**Dell R610 NH1-10GE for basic nearline K2 SAN**

These cabling instructions apply to the following:

• Dell R610 PowerEdge Server NH1-10GE on a basic (non-redundant) nearline K2 SAN.

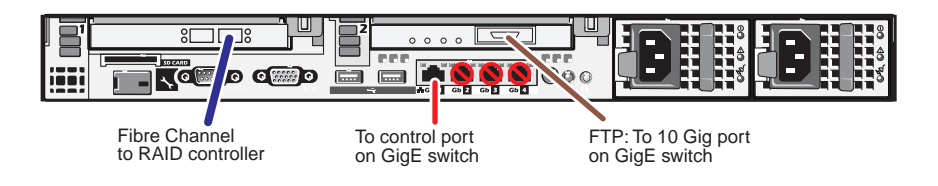

#### <span id="page-50-0"></span>**Dell R610 NH1-10GE for redundant nearline K2 SAN**

These cabling instructions apply to the following:

• Dell R610 PowerEdge Server NH1-10GE on a redundant nearline K2 SAN.

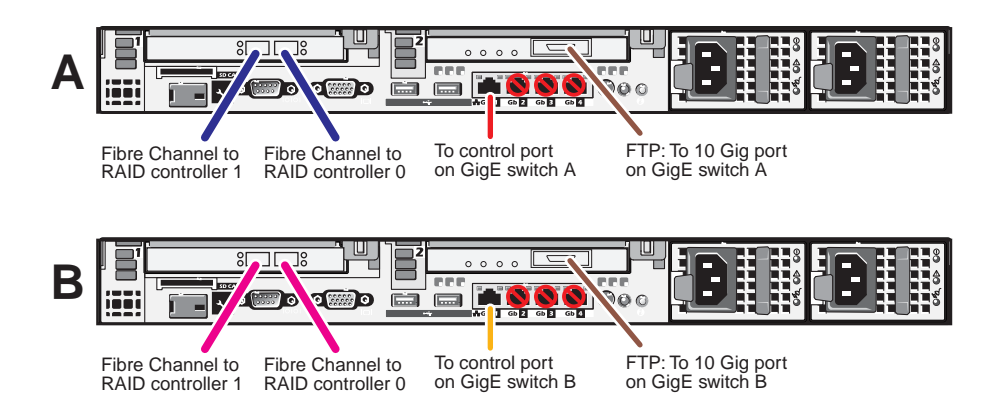

## **Cable K2 RAID**

As directed by the system diagram for your K2 storage, cable the K2 RAID devices using the instructions in this section.

- ["K2 RAID for Level 2 basic K2 SAN" on page 53](#page-52-0)
- ["K2 RAID for Level 2 redundant K2 SAN" on page 54](#page-53-0)
- ["K2 RAID for basic K2 SAN" on page 55](#page-54-0)
- ["K2 RAID for redundant K2 SAN" on page 56](#page-55-0)
- ["K2 RAID for Level 10 basic K2 SAN" on page 57](#page-56-0)
- ["K2 RAID for Level 10 redundant K2 SAN" on page 58](#page-57-0)
- ["K2 RAID for Level 20 basic K2 SAN" on page 59](#page-58-0)
- ["K2 RAID for Level 20 redundant K2 SAN" on page 60](#page-59-0)
- ["K2 RAID for Level 30 basic K2 SAN" on page 61](#page-60-0)
- ["K2 RAID for Level 30 redundant K2 SAN" on page 62](#page-61-0)
- ["K2 RAID for Level 35 basic K2 SAN" on page 63](#page-62-0)
- ["K2 RAID for Level 35 redundant K2 SAN" on page 64](#page-63-0)
- ["K2 RAID for Nearline 10 basic K2 SAN" on page 65](#page-64-0)
- ["K2 RAID for Nearline 10 redundant K2 SAN" on page 66](#page-65-0)
- ["K2 RAID for K2 client direct-connect storage" on page 67](#page-66-0)

#### <span id="page-52-0"></span>**K2 RAID for Level 2 basic K2 SAN**

These cabling instructions apply to the following:

• Level 2 (NEC 1300) K2 RAID on a Level 2 basic (non-redundant) K2 SAN.

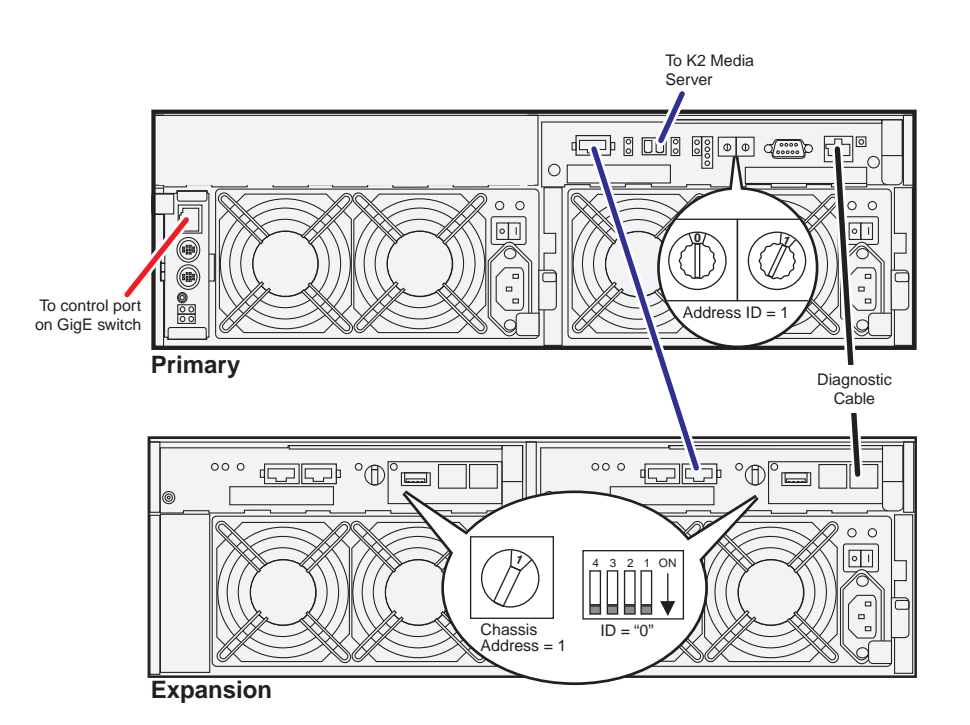

#### <span id="page-53-0"></span>**K2 RAID for Level 2 redundant K2 SAN**

These cabling instructions apply to the following:

• Level 2 (NEC 1300) K2 RAID on a Level 2 redundant K2 SAN.

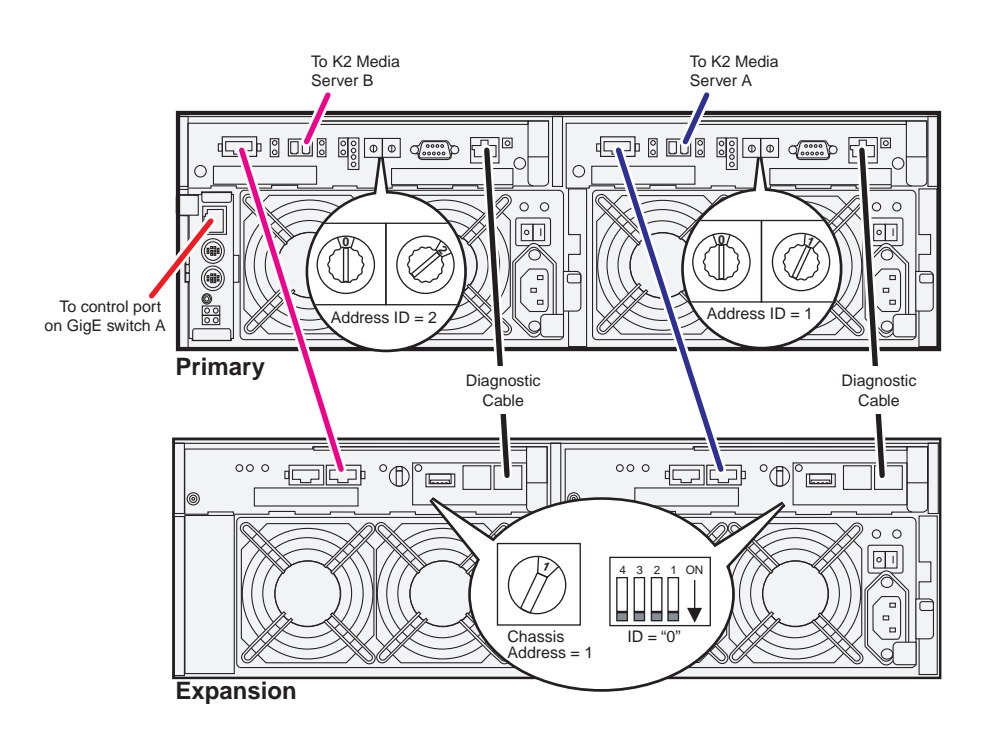

#### <span id="page-54-0"></span>**K2 RAID for basic K2 SAN**

These cabling instructions apply to the following:

• Level 3 (NEC 1400) K2 RAID on a Level 3 basic (non-redundant) K2 SAN.

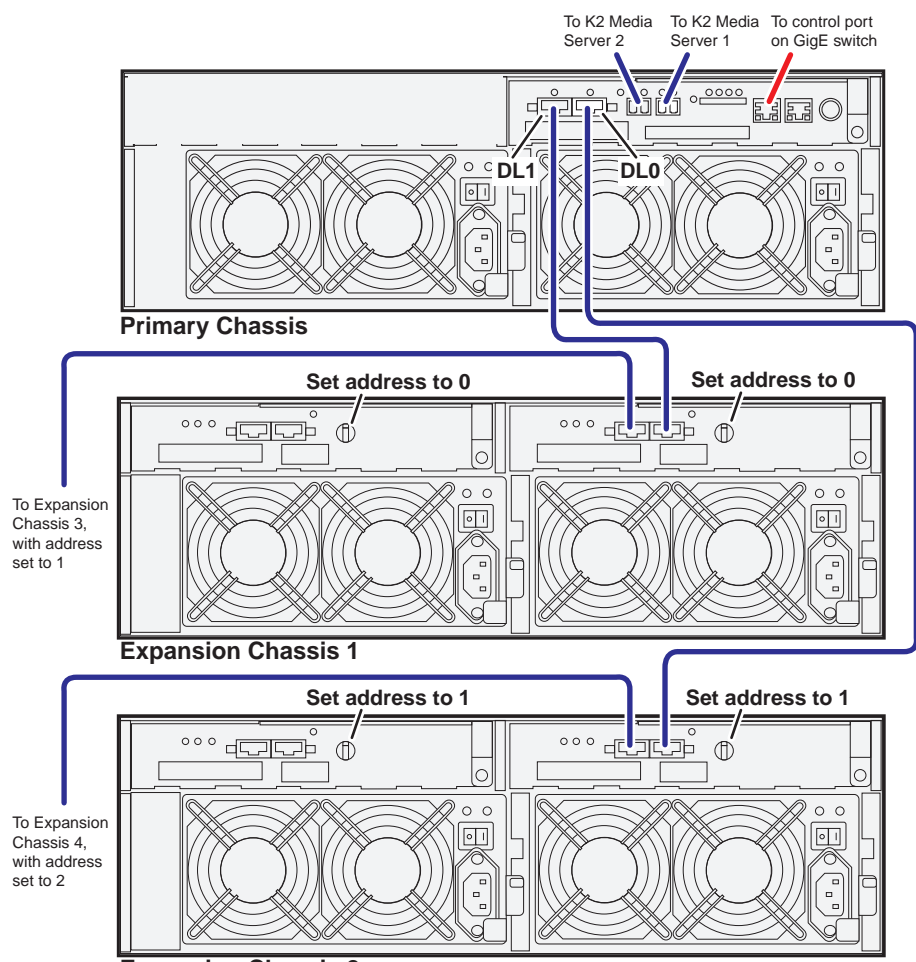

**Expansion Chassis 2**

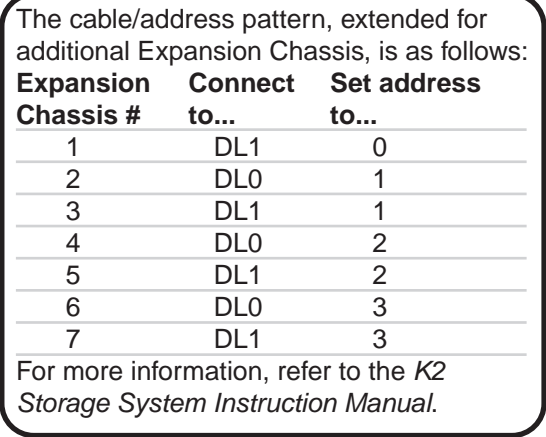

#### <span id="page-55-0"></span>**K2 RAID for redundant K2 SAN**

These cabling instructions apply to the following:

• Level 3 (NEC 1400) K2 RAID on a Level 3 redundant K2 SAN.

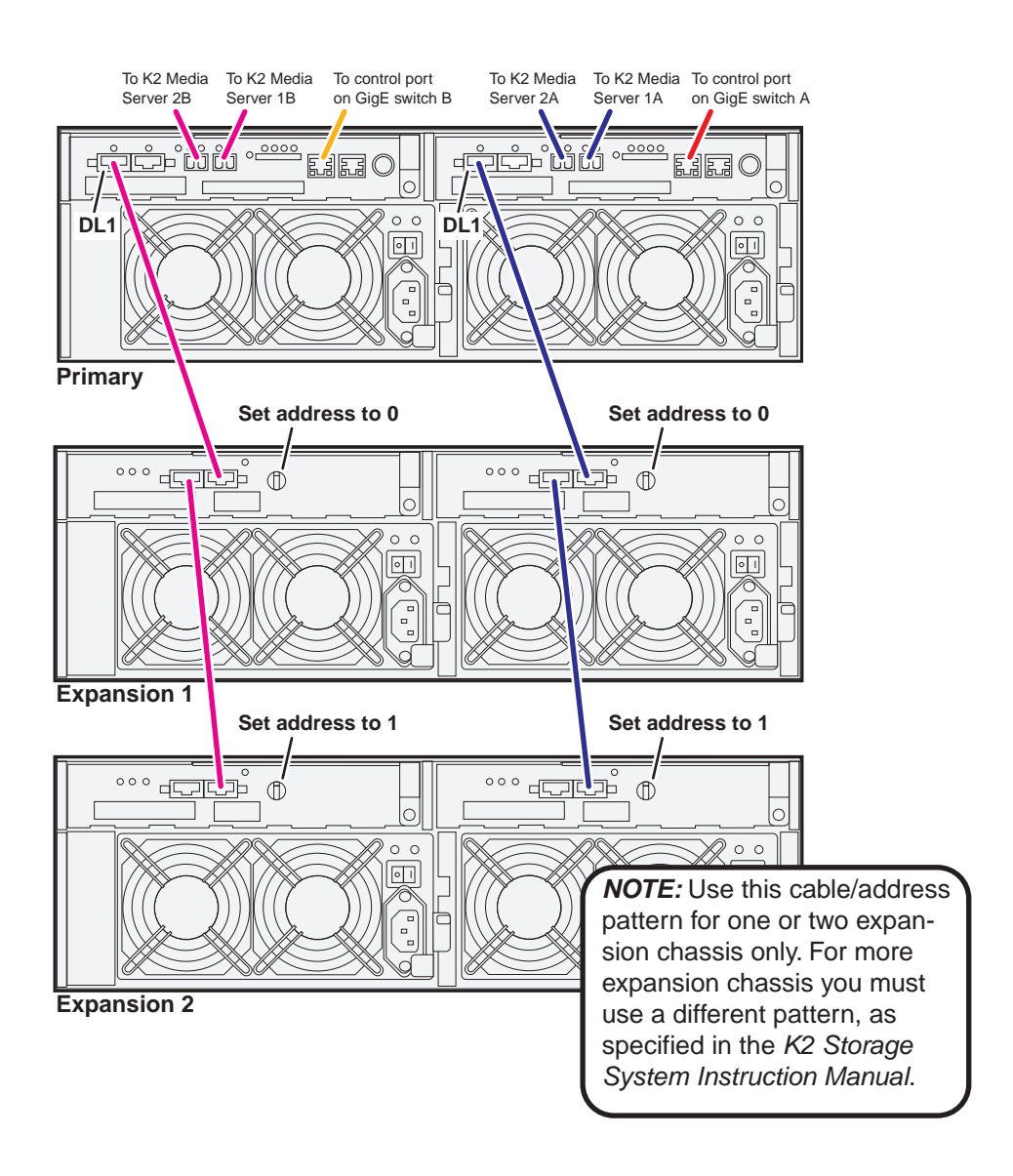

#### <span id="page-56-0"></span>**K2 RAID for Level 10 basic K2 SAN**

These cabling instructions apply to the following:

• Level 10 K2 RAID (Condor with CL1 controller) on a Level 10 basic (non-redundant) K2 SAN.

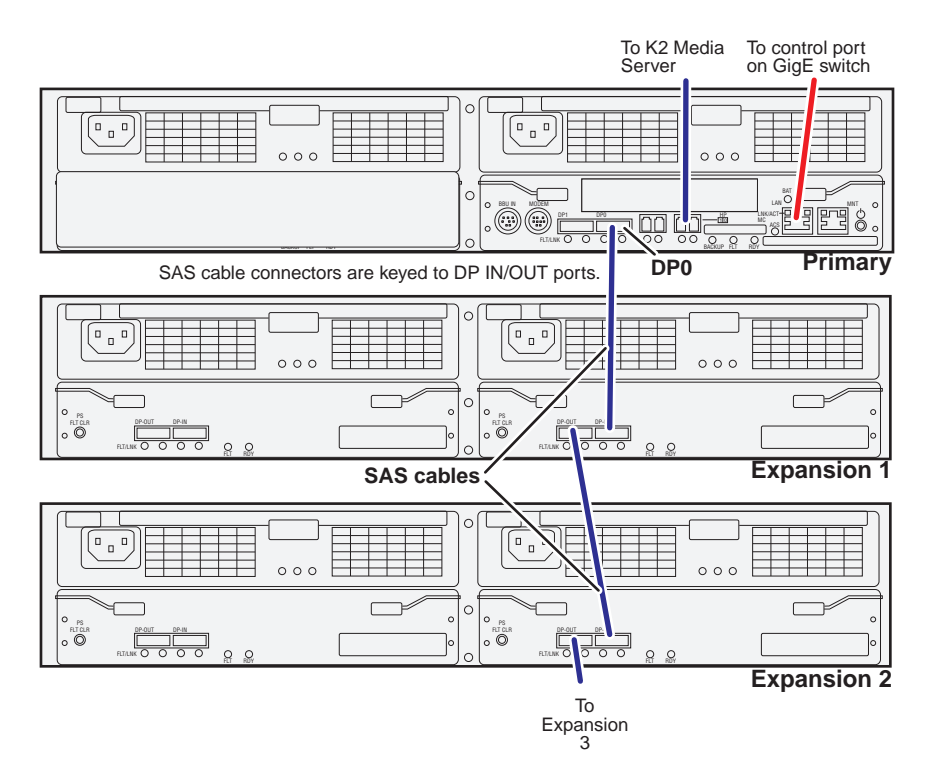

Continue this cable pattern for additional Expansion Chassis.

#### <span id="page-57-0"></span>**K2 RAID for Level 10 redundant K2 SAN**

These cabling instructions apply to the following:

• Level 10 K2 RAID (Condor with CL1 controllers) on a Level 10 redundantK2 SAN.

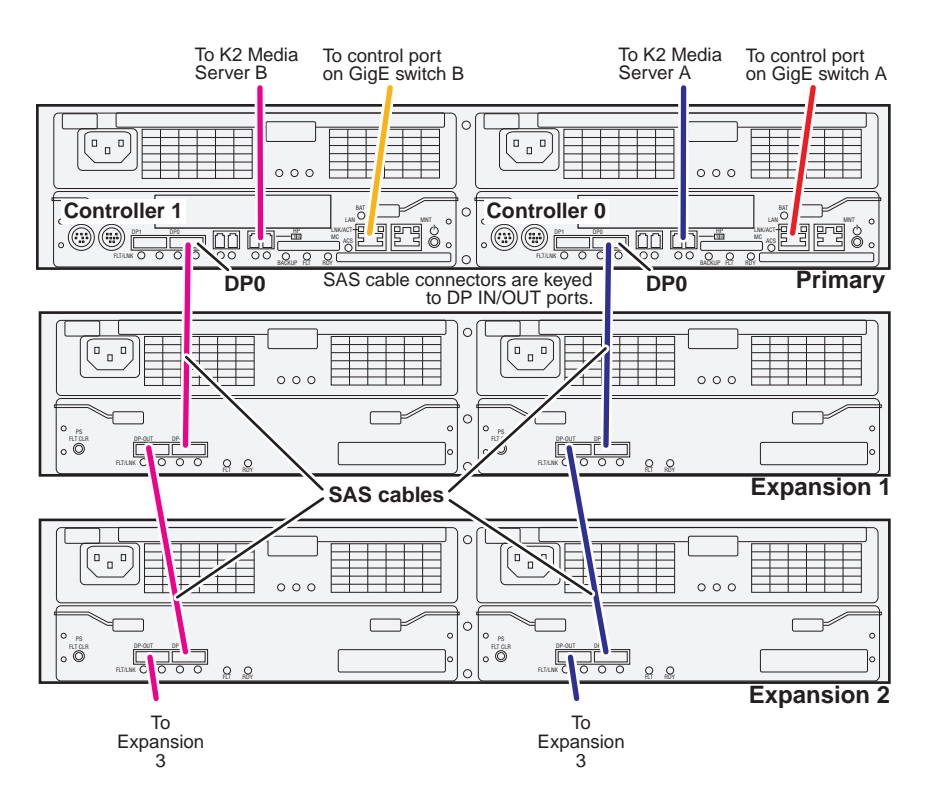

Continue this cable pattern for additional Expansion Chassis.

#### <span id="page-58-0"></span>**K2 RAID for Level 20 basic K2 SAN**

These cabling instructions apply to the following:

• Level 20 K2 RAID (Condor with CL1 controller) on a Level 20 basic (non-redundant) K2 SAN.

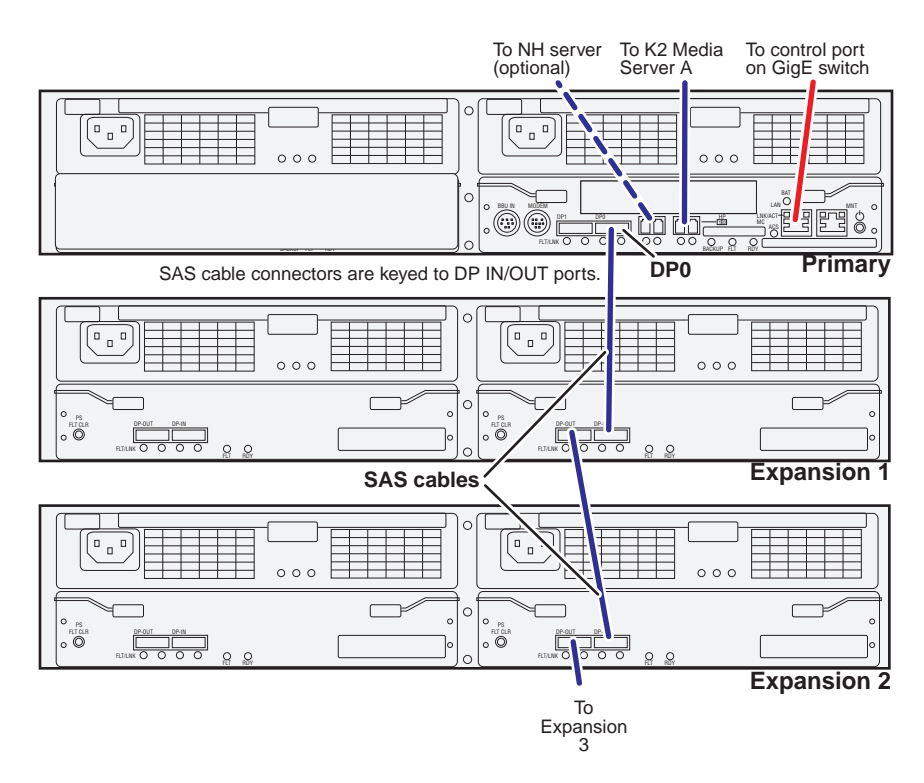

Continue this cable pattern for additional Expansion Chassis.

#### <span id="page-59-0"></span>**K2 RAID for Level 20 redundant K2 SAN**

These cabling instructions apply to the following:

• Level 20 K2 RAID (Condor with CL1 controllers) on a Level 20 redundant K2 SAN.

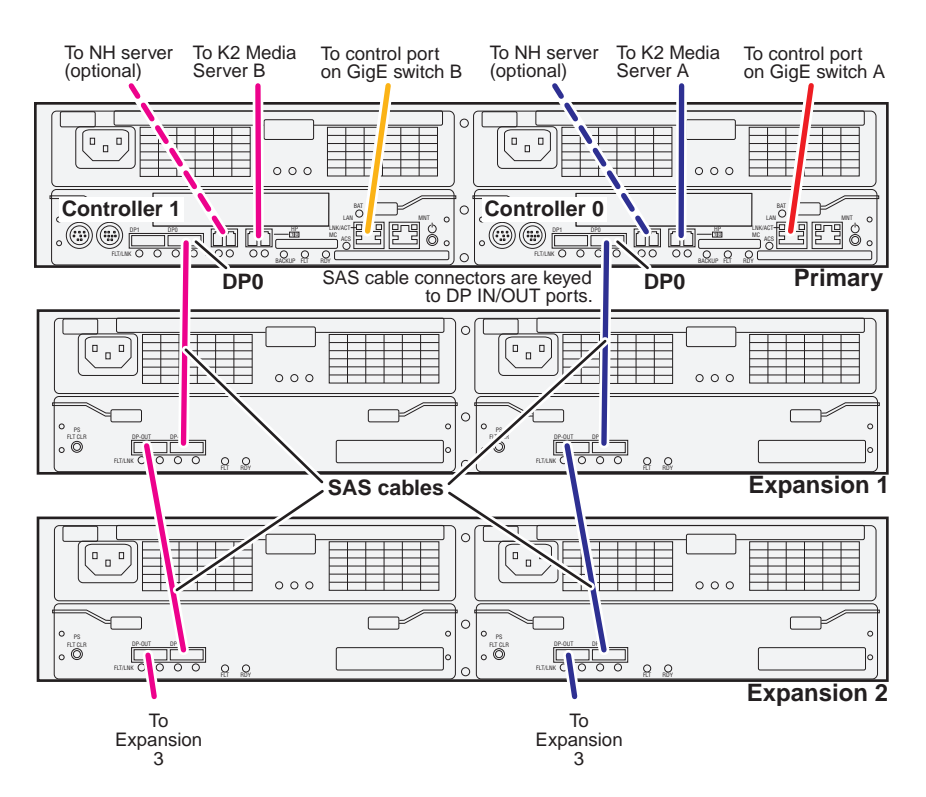

Continue this cable pattern for additional Expansion Chassis.

#### <span id="page-60-0"></span>**K2 RAID for Level 30 basic K2 SAN**

These cabling instructions apply to the following:

• Level 30 K2 RAID (Condor with CL2 controller) on a Level 30 basic (non-redundant) K2 SAN.

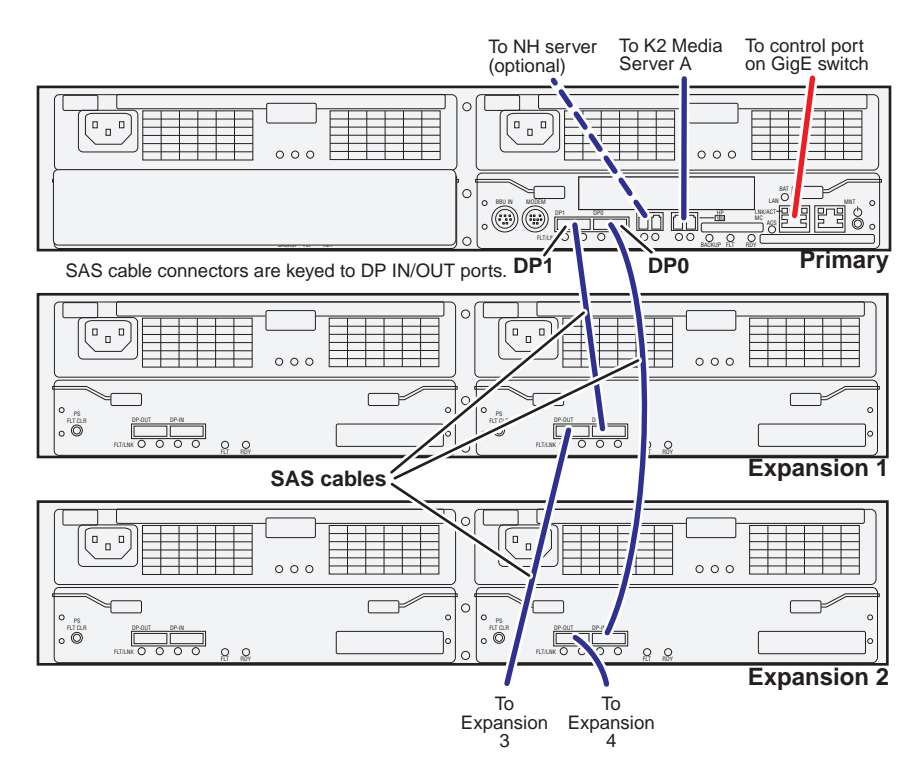

Continue this cable pattern for additional Expansion Chassis.

#### <span id="page-61-0"></span>**K2 RAID for Level 30 redundant K2 SAN**

These cabling instructions apply to the following:

• Level 30 K2 RAID (Condor with CL2 controllers) on a Level 30 redundant K2 SAN.

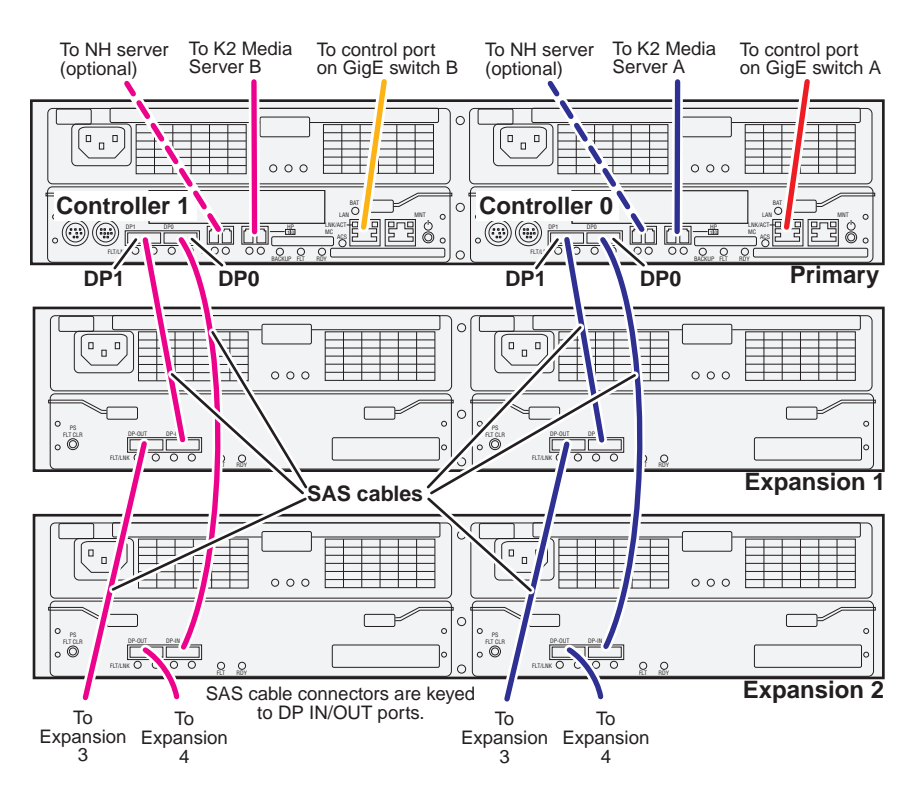

Continue this cable pattern for additional Expansion Chassis.

#### <span id="page-62-0"></span>**K2 RAID for Level 35 basic K2 SAN**

These cabling instructions apply to the following:

• Level 35 K2 RAID (Condor with CL2 controller with expansion FC ports) on a Level 35 basic (non-redundant) K2 SAN.

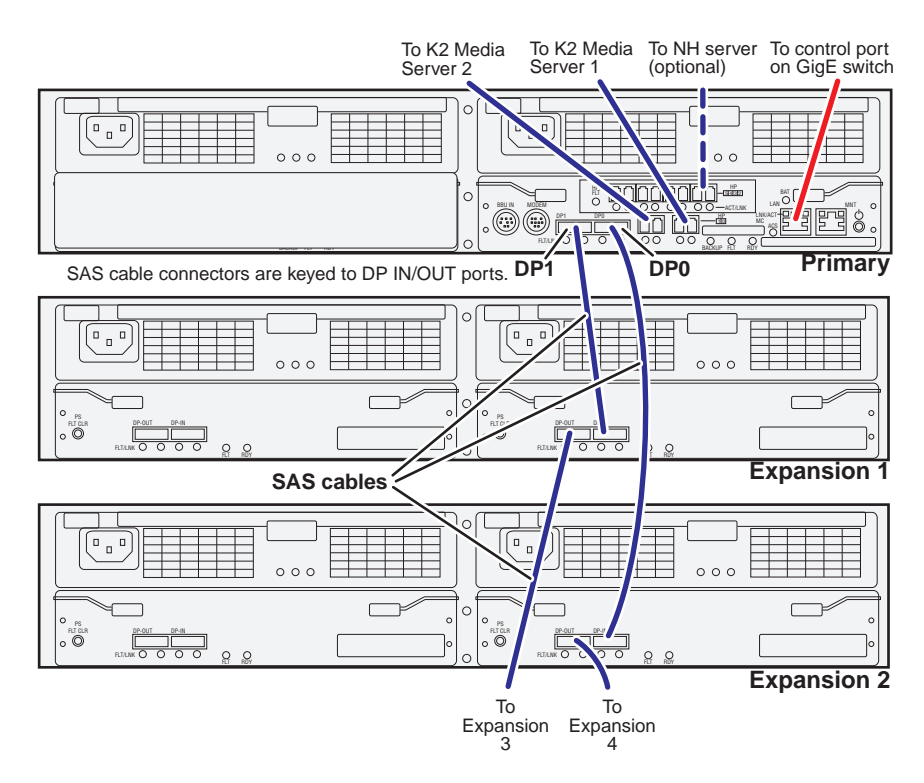

Continue this cable pattern for additional Expansion Chassis.

#### <span id="page-63-0"></span>**K2 RAID for Level 35 redundant K2 SAN**

These cabling instructions apply to the following:

• Level 35 K2 RAID (Condor with CL2 controllers with expansion FC ports) on a Level 35 redundant K2 SAN.

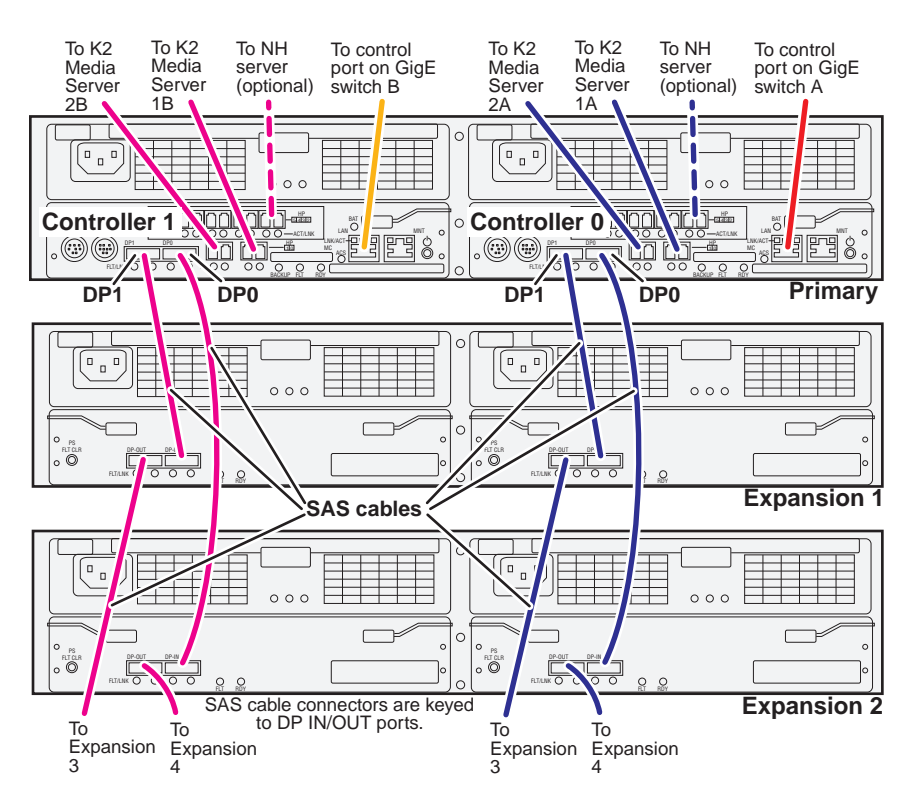

Continue this cable pattern for additional Expansion Chassis.

#### <span id="page-64-0"></span>**K2 RAID for Nearline 10 basic K2 SAN**

These cabling instructions apply to the following:

• Lx0 K2 RAID (Condor with CL1 controller) on a Nearline 10 basic (non-redundant) K2 SAN.

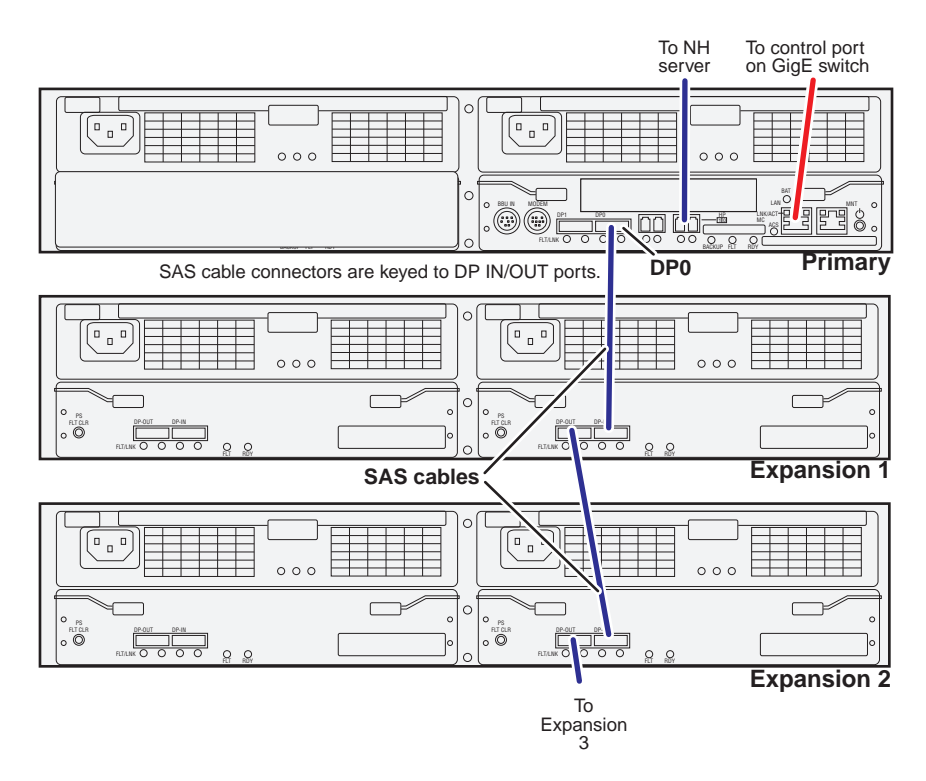

Continue this cable pattern for additional Expansion Chassis.

#### <span id="page-65-0"></span>**K2 RAID for Nearline 10 redundant K2 SAN**

These cabling instructions apply to the following:

• Lx0 K2 RAID (Condor with CL1 controllers) on a Nearline 10 redundant K2 SAN.

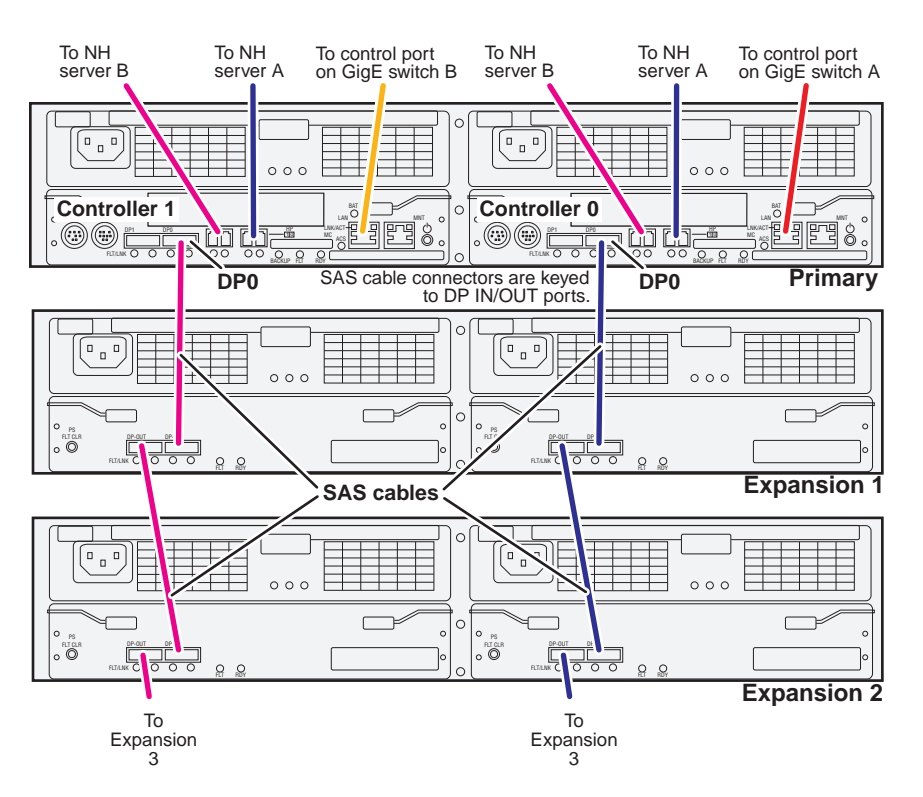

Continue this cable pattern for additional Expansion Chassis.

#### <span id="page-66-0"></span>**K2 RAID for K2 client direct-connect storage**

These cabling instructions apply to the following:

• K2 RAID (Condor) providing direct-connect storage for a K2 Media Client or K2 Summit Production Client.

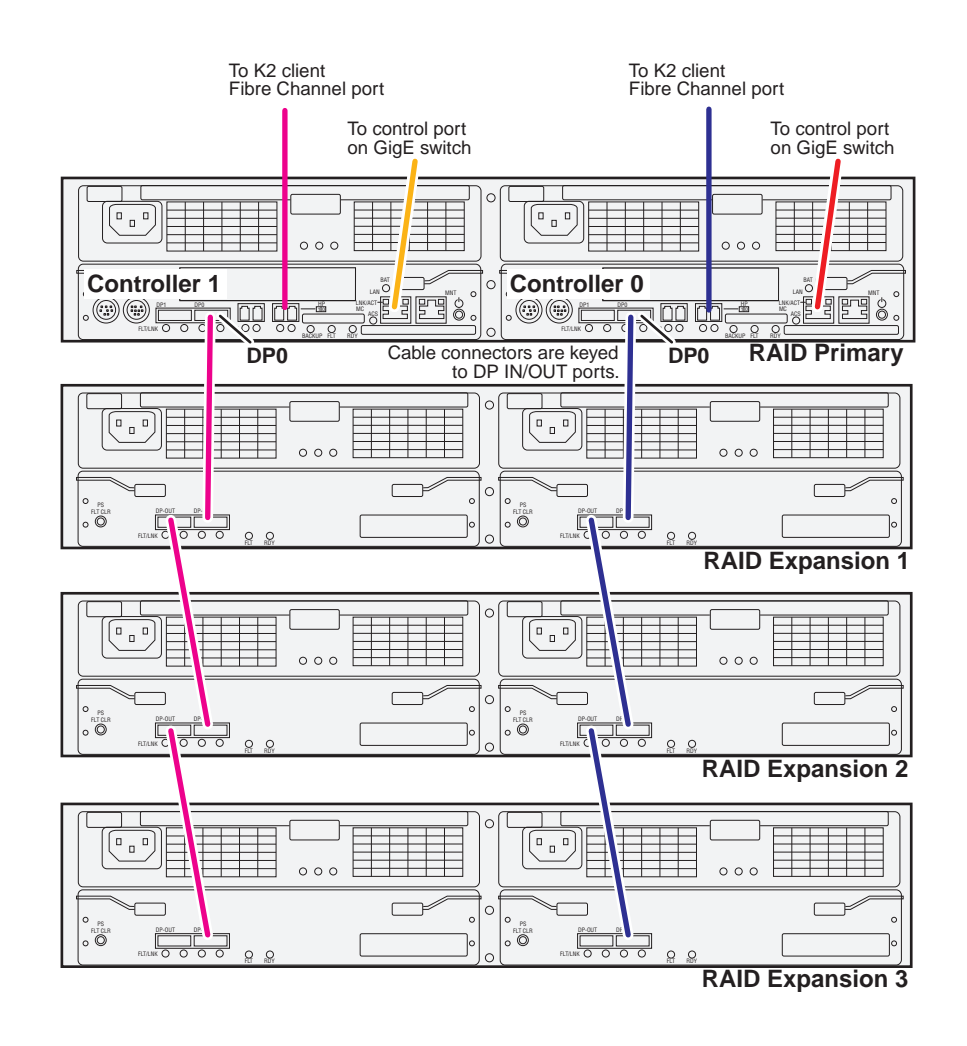

#### *Chapter 2 Cable K2 devices*

# *For more information*

Refer to product documentation and if necessary access Grass Valley Support information to complete the installation of your K2 SAN.

- ["K2 Release Notes" on page 69](#page-68-0)
- ["K2 Documentation CD" on page 69](#page-68-1)
- ["On-line Help Systems" on page 70](#page-69-0)
- ["NetCentral documentation" on page 70](#page-69-1)
- ["Grass Valley Web Site" on page 70](#page-69-3)
- ["Using the Dell Server documentation" on page 70](#page-69-2)
- ["Grass Valley Product Support" on page 72](#page-71-0)

### <span id="page-68-0"></span>**K2 Release Notes**

The K2 Release Notes contain the latest information about the software shipped on your system. The release notes include software upgrade instructions, software specifications and requirements, feature changes from the previous releases, and any known problems. Because release notes contain the latest information, they are printed out and included in the K2 product shipping box, rather than included in the Documentation CD-ROM. You should always check the Grass Valley Website to determine if there is an updated version of release notes available.

### <span id="page-68-1"></span>**K2 Documentation CD**

Except for the release notes, the full set of support documentation, including this manual, is available on the K2 Documentation CD that you receive with your K2 products. You can find the Documentation CD packaged in K2 product shipping boxes.

The Documentation CD-ROM includes the following:

- **K2 SAN Installation and Service Manual** (for version 7.x systems) or **K2 Storage System Instruction Manual** (for version 3.x systems) — Contains installation, configuration, and maintenance procedures for shared storage options.
- **K2 SAN Cabling Guide**  Contains diagrams for cabling the devices of the K2 SAN.
- **RAID Instruction Manuals**  There is an Instruction Manual for each type of RAID storage device that can be a part of a K2 SAN. These manuals contain procedures for configuring and servicing the device.
- **K2 System Guide**  Contains the product specifications and instructions for modifying system settings.
- **Quick Start Guides**  The Quick Start Guides for K2 Media Client or K2 Summit Production Client models provide step-by-step installation instructions for basic installation and operation.
- **User Manual** Provides instructions for configuring and operating the media channels of product.
- **Service Manual** The Service Manual for the K2 Media Client or K2 Summit Production Client contains information on servicing and maintenance.
- **Fibre Channel Switch Installation Manual** Contains information on configuring and servicing the Fibre Channel switch.
- **SiteConfig User Manual** Contains information on using SiteConfig, Grass Valley's system management tool, for network configuration and software deployment.

# <span id="page-69-0"></span>**On-line Help Systems**

**K2 AppCenter Help** — In the AppCenter user interface menu bar select **Help,** then choose **AppCenter Help Topics** from the drop-down menu.

**SiteConfig Help** — In the SiteConfig user interface menu bar select **Help,** then choose **SiteConfig Help Topics** from the drop-down menu.

**NetCentral Help** — From the NetCentral interface select **Help | NetCentral Help Topics**.

### <span id="page-69-1"></span>**NetCentral documentation**

The NetCentral product has its own documentation set, described as follows:

- **NetCentral Quick Start Guide** Provides an overview of the installation process to quickly set up and run NetCentral.
- **NetCentral Installation Guide** Identifies requirements and procedures to correctly set up servers and devices, as well as provides detailed instructions to install and configure NetCentral software.
- **NetCentral User Guide**  Describes how to use the NetCentral Manager to monitor devices.
- **NetCentral Help**  From the NetCentral interface access on-line help. Select **Help | NetCentral Help Topics**.

### <span id="page-69-3"></span>**Grass Valley Web Site**

This public Web site contains all the latest manuals and documentation, and additional support information. Use the following URL.

*http://www.grassvalley.com*.

### <span id="page-69-2"></span>**Using the Dell Server documentation**

This manual contains all of the information you need to install the K2 SAN, however, a full set of Dell server documentation has been provided on the *Dell Product Documentation* CD-ROM. The Dell server documentation applies to the K2 Media Server. Refer to the documents on this CD-ROM only as required by procedures in this manual.

Information referenced on the *Dell Product Documentation* CD-ROM includes, but is not limited to:

- Unpacking and rack-mounting the K2 Media Server
- Important safety and regulatory information
- K2 Media Server Status indicators, messages, and error codes
- Troubleshooting help for the K2 Media Server hardware.
	- *CAUTION: Do not use the Dell Quick Installation Guide provided with the Dell CD-ROM package. This guide includes instructions for using the OpenManage software CD-ROM to install an operating system. The K2 Media Server comes fully configured and is ready for installation. To begin installation, refer to one of the installation chapters in this manual.*  $\bigwedge$

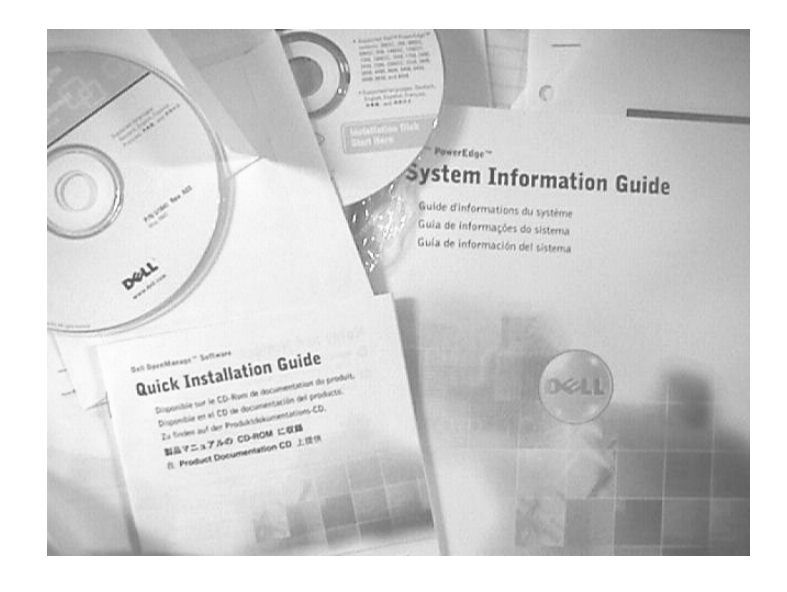

### <span id="page-71-0"></span>**Grass Valley Product Support**

For technical assistance, to check on the status of a question, or to report new issue, contact Grass Valley Product Support via e-mail, the Web, or by phone or fax.

#### **Web Technical Support**

To access support information on the Web, visit the product support Web page on the Grass Valley Web site. You can download software or find solutions to problems.

**World Wide Web:** http://www.grassvalley.com/support/ **Technical Support E-mail Address:** gvgtechsupport@grassvalley.com.

#### **Telephone Support**

Use the following information to contact Product Support by phone.

#### **International Support Centers**

Our international support centers are available 24 hours a day, 7 days a week.

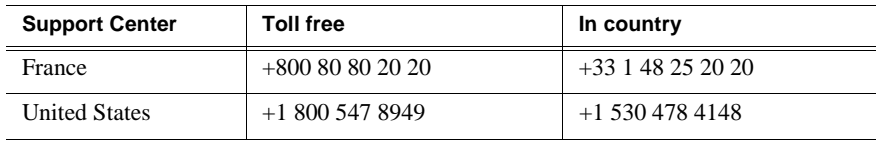

#### **Authorized Local Support Representative**

A local support representative may be available in your country. To locate a support center during normal local business hours, refer to the following list. This list is regularly updated on the website for Thomson Grass Valley Product Support (http://www.grassvalley.com/support/contact/phone/).

After–hours local phone support is also available for warranty and contract customers.

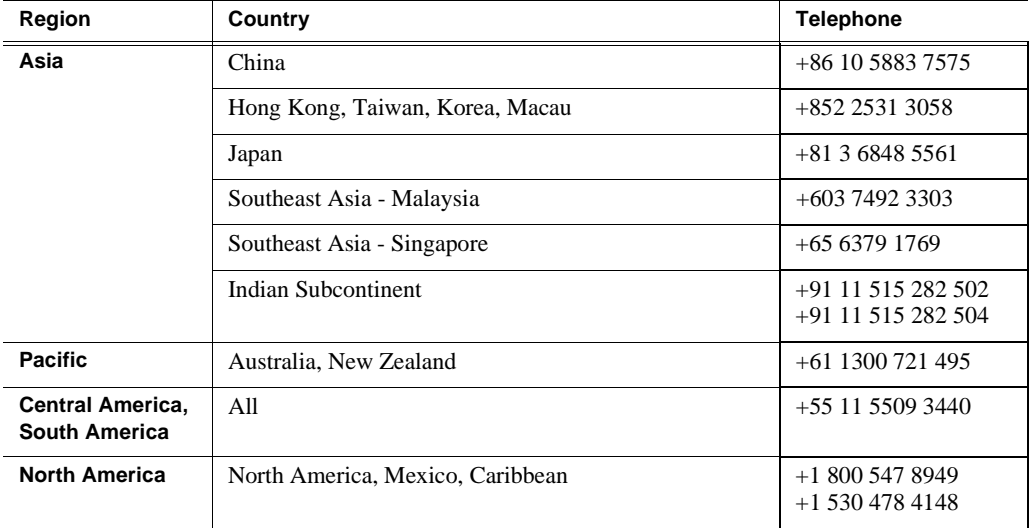
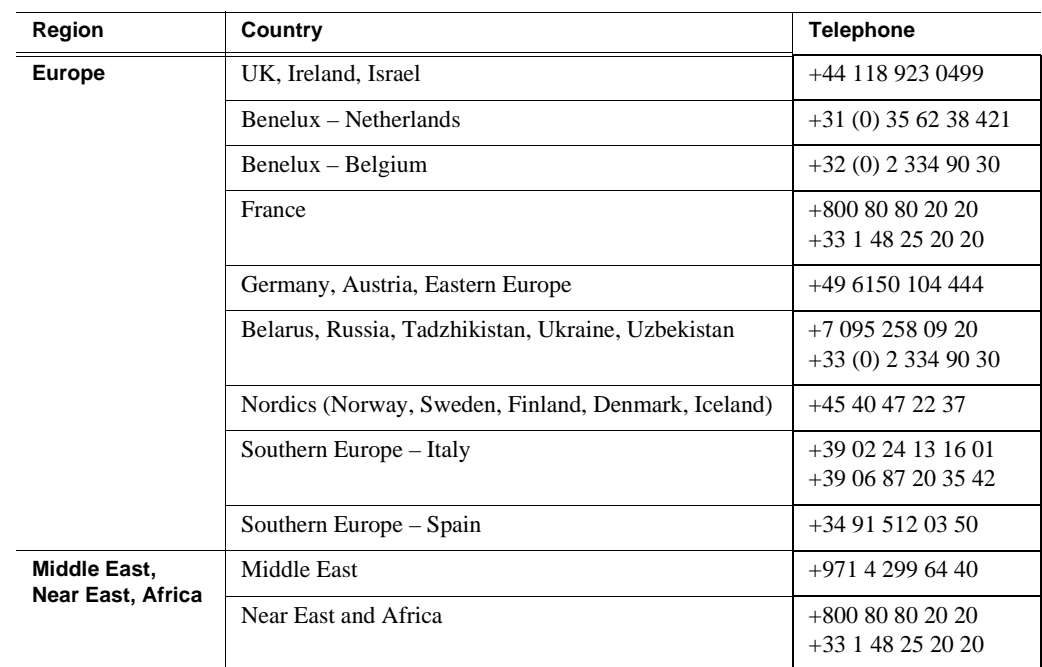

## **G** grass valley

## **END-OF-LIFE PRODUCT RECYCLING NOTICE**

Grass Valley's innovation and excellence in product design also extends to the programs we've established to manage the recycling of our products. Grass Valley has developed a comprehensive end-of-life product take back program for recycle or disposal of end-of-life products. Our program meets the requirements of the European Union's WEEE Directive, the United States Environmental Protection Agency, and U.S. state and local agencies.

Grass Valley's end-of-life product take back program assures proper disposal by use of Best Available Technology. This program accepts any Grass Valley branded equipment. Upon request, a Certificate of Recycling or a Certificate of Destruction, depending on the ultimate disposition of the product, can be sent to the requester.

Grass Valley will be responsible for all costs associated with recycling and disposal, including freight. However, you are responsible for the removal of the equipment from your facility and packing the equipment to make it ready for pickup.

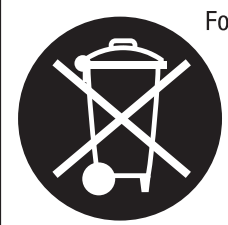

For further information on the Grass Valley product take back system please contact Grass Valley at  $+80080802020$  or  $+33148252020$  from most other countries. In the U.S. and Canada please call 800-547-8949 or 530-478-4148, and ask to be connected to the EH&S Department. Additional information concerning the program can be found at: www.thomsongrassvalley.com/environment

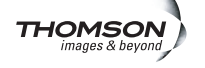

## *Chapter 3 For more information*